# HEWLETT-PACKARD

 $\mathcal{S}$ 

o

# OWNER'S MANUAL

7942 *and* 7946 *DISC/TAPE DRIVES*

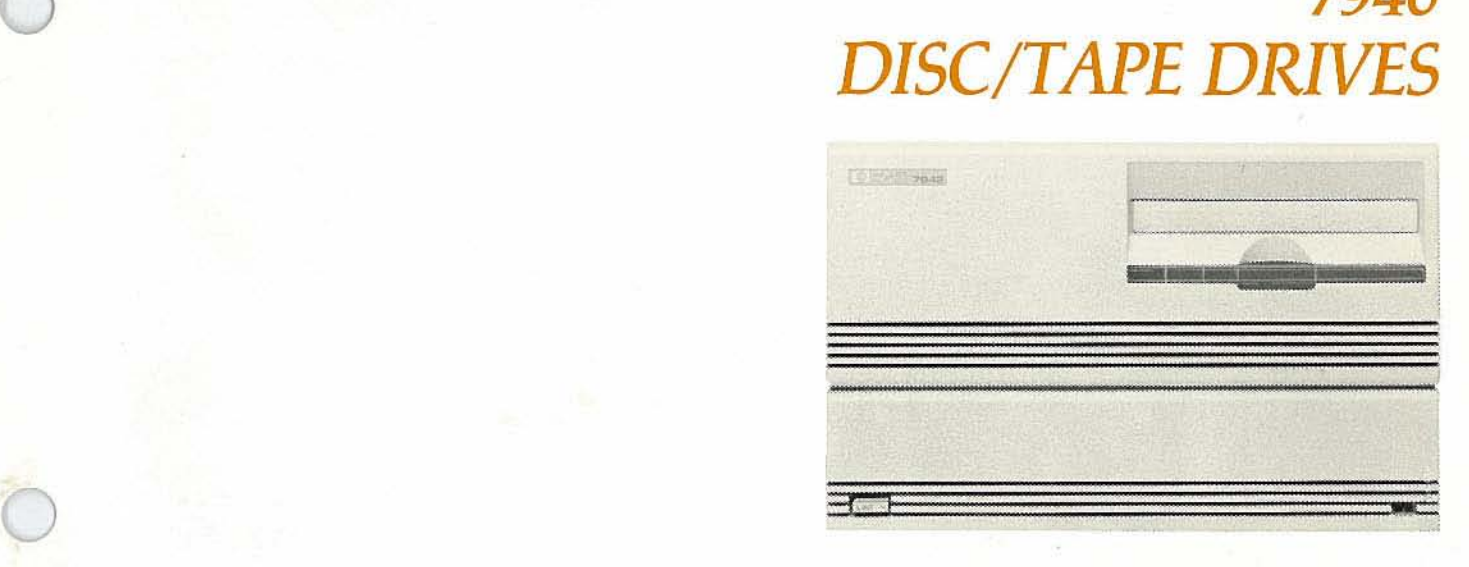

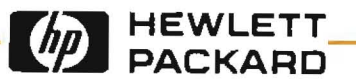

# **Owner's Manual**

# **7942 a d 7946 isc/Tape Drives**

Manual parr no. 07942-90901

Printed: February 1985 Printed in U.S.A.

07942-90901 E0285

### **OPTIONS COVERED**

In addition to the standard models, this manual covers the following options: 015 and 550.

### **FOR U.S.A. ONLY**

The Federal Communications Commission (in 47 CFR 15.805) has specified that the following notice be brought to the attention of the users of this product.

#### FEDERAL COMMUNICATIONS COMMISSION RADIO FREQUENCY INTERFERENCE STATEMENT

Warning: This equipment generates and uses radio frequency energy and if not installed and used properly, that is, in strict accordance with the manufacturer's instructions, may cause interference to radio and television reception. It has been type tested and found to comply with the limits for a Class B computing device in accordance with the specifications in Subpart J of Part 15 of FCC Rules, which are designed to provide reasonable protection against such interference in a residential installation. However, there is no guarantee that interference will not occur in a particular installation. If this equipment does cause interference to radio or television reception, which can be determined by turning the equipment off and 00, the user is encouraged to try to correct the interference by one or more of the following measures: reorient the receiving antenna; relocate the computer with respect to the receiver; move the computer away from the receiver; plug the computer into a different branch circuit. If necessary, the user should consult the. dealer or authorized field service representative for additional suggestions. The user may find the following booklet prepared by the Federal Communications Commission helpful: "How to Identify and Resolve Radio-TV Interference Problems." This booklet is available from the U.S. Government Printing Office, Washington, DC 20402. Stock No. 004-000-0035-4.

# **Printing History**

New editions incorporate all update material since the previous edition. Updating Supplements, which are issued between editions, contain additional and revised information to be incorporated into the manual by the user. The date on the title page changes only when a new edition is published.

First Edition February 1985

### **o ice**

The information contained in this document is subject to change without notice.

**HEWLETT-PACKARD MAKES NO WARRANTY OF ANY KIND WITH REGARD TO THIS MATERIAL, INCLUDING, BUT NOT LIMITED TO, THE IMPLIED WAR-RANTIES OF MERCHANTABILITY AND FITNESS FOR A PARTICULAR PUR-POSE.** Hewlett-Packard shall not be liable for errors contained herein or for incidental or consequential damages in connection with the furnishing) performance or use of this material.

This document contains proprietary information which is protected by copyright. All rights are reserved. No part of this document may be photocopied or reproduced without the prior written consent of Hewlett-Packard Company.

# **Table of Contents**

## Chapter 1: General Description

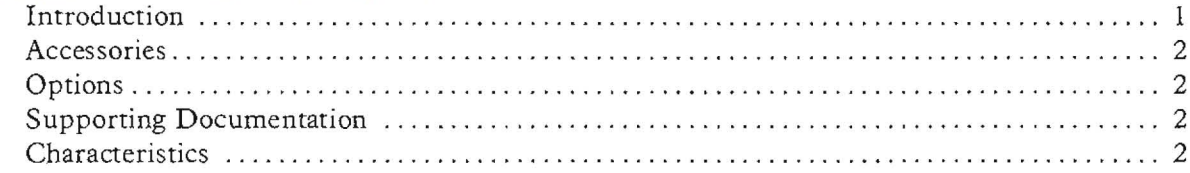

## Chapter 2: Installation

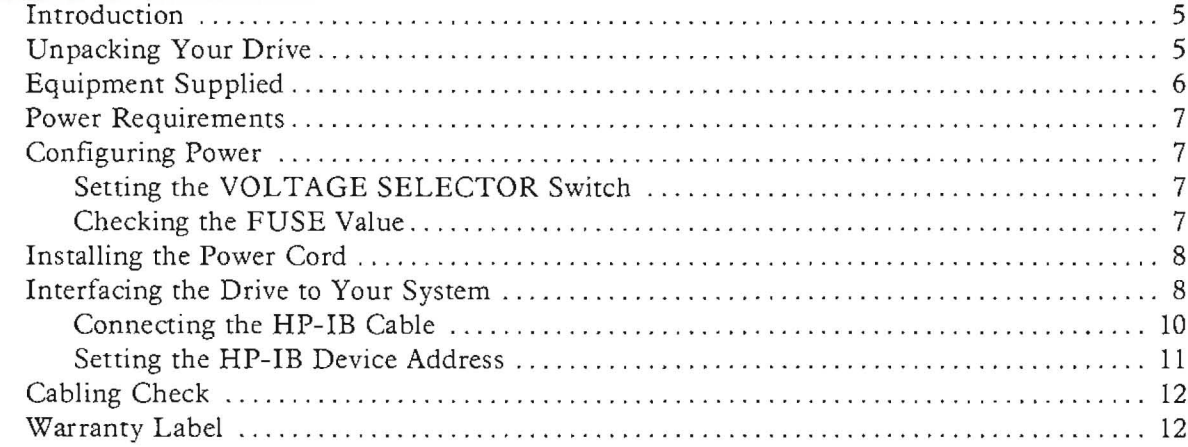

## Chapter 3: Operation

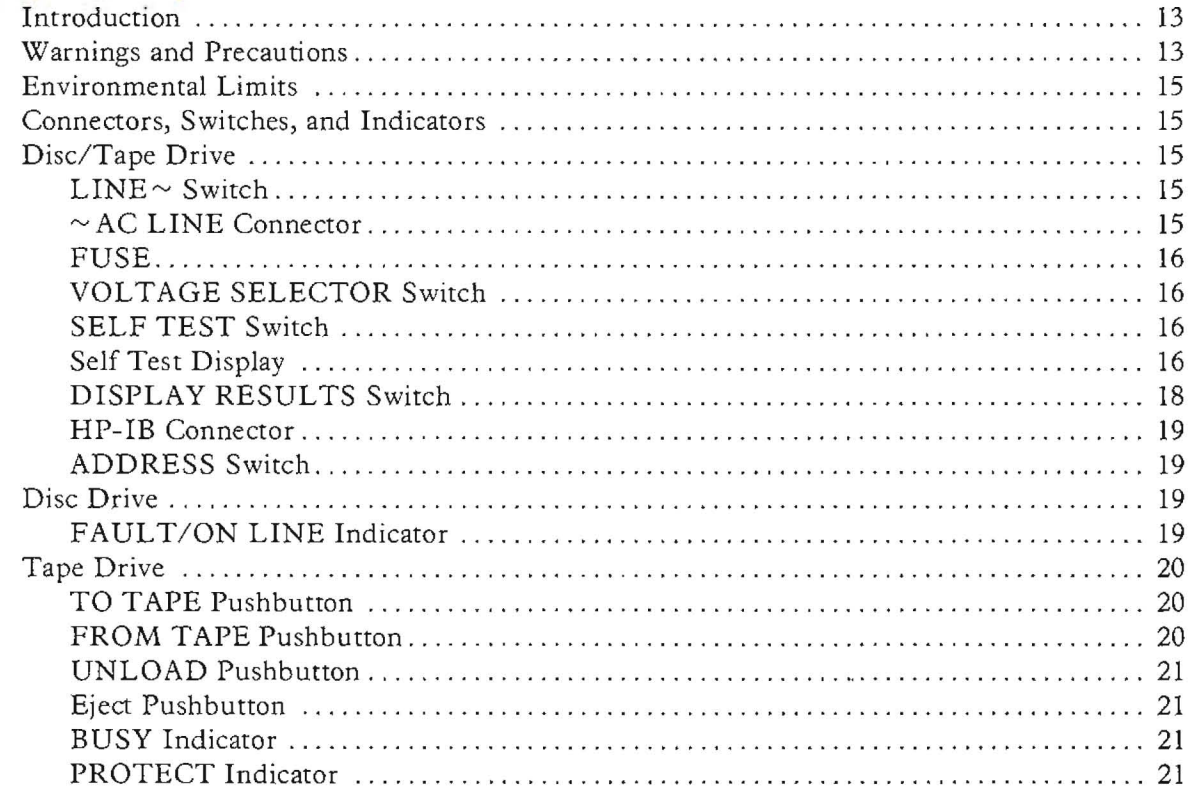

# $Table$  of Contents (continued)

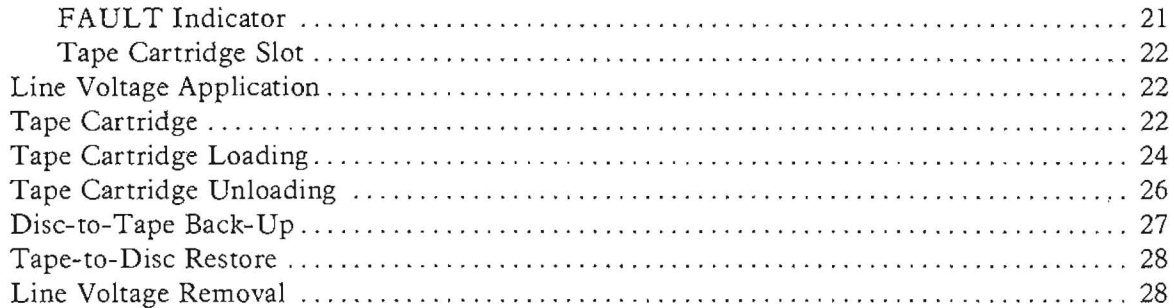

## **Chapter 4:** Maintenance and Service

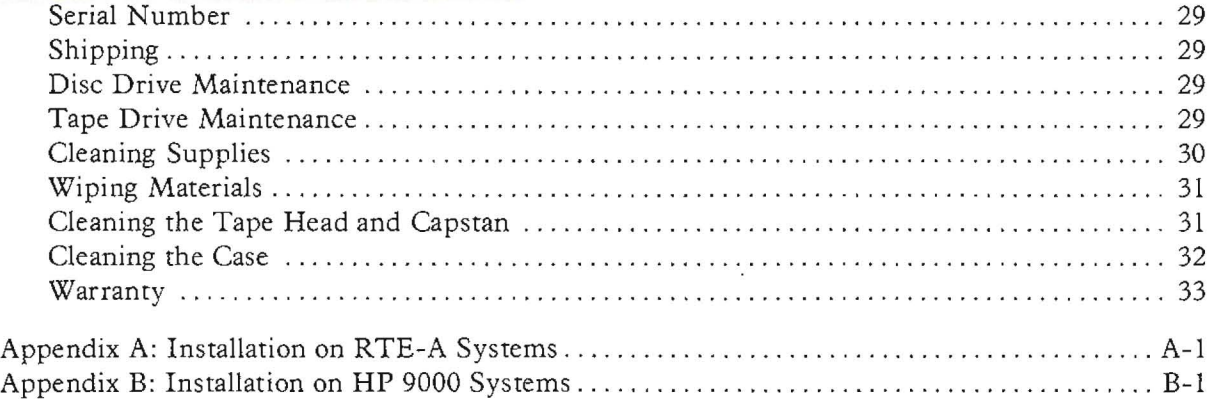

# **III**ustrations

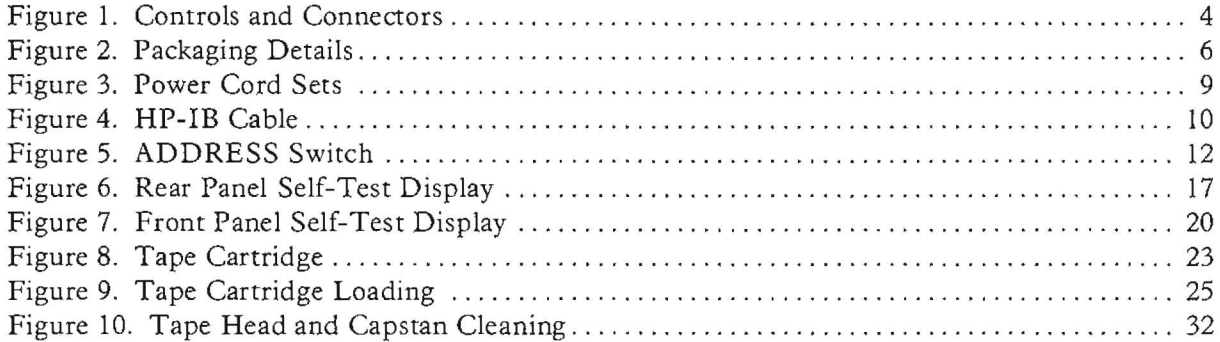

# **Tables**

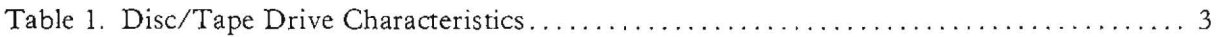

# Chapter 1 **General Description**

# **Introduction**

The HP 7942 and **HP** 7946 Disc/Tape Drives are medium performance, random access, data storage devices designed for use with small and medium sized computer systems. The HP 7942 consists of a 24-megabyte disc drive and a tape drive combined in a single desktop cabinet to form an integrated disc/tape drive. The HP 7946 consists of a 55-megabyte disc drive and a tape drive combined in a similar manner. In this manual, unless otherwise specified, "drive" refers to both the HP 7942 and HP 7946.

The 24- and 55-megabyte disc drives employ two and four nonremovable l30-millimetre (5.12 inch) discs, respectively, for storage media. Each disc surface employs one movable head to service its data tracks. The borrom surface of the lowest disc in the stack contains continuous prerecorded servo data which is used to ensure the precise positioning of the read/write heads.

Head positioning is performed by a rotary actuator and closed-loop servo positioning system. Mechanical and contamination protection for the discs, heads, and the rotary actuator is provided by a sealed head-disc module. The head-disc module includes a self-contained air filtration system which supplies clean air and temperature equalization throughout the module.

The tape drive is a data storage device utilizing a removable  $1/4$ -inch tape cartridge. Two tape lengths are available: 150 feet (16.7 megabyte) and 600 feet (67 megabyte). The tape drive acts as a back-up device for the disc drive. The data transfer rate for back-up is approximately two megabytes per minute. The actual data transfer rate is host dependent. Included in the tape drive *is* a read-after-write capability for data verification, as well as data recovery and automatic sparing. The tape drive is compatible with existing 1/4-inch tape drives contained in other HP disc/ tape drives.

The drive also includes a Hewlett-Packard Interface Bus (HP-IB)\* controller and a power supply.

The drive contains internal self-test diagnostics and a fault-finding system which exercise key functions of the drive. Self test is performed automatically at power on and can also be initiated by the host or by a switch on the rear panel of the drive. *Go/no-go* test results are indicated by green and red indicators on the front panel. If a failure occurs, information on the cause of the failure can be determined by viewing a 2-digit hexadecimal display on the rear panel.

The drive is packaged in a stand-alone desktop cabinet. Accessories available include a deskheight stand-alone cabinet designed to hold the drive and other desktop stack modules. A kit for rack mounting the unit in a standard EIA equipment rack is also available.

<sup>\*</sup> HP-1J3: Not just 1£EE-488, but the hardware, documentation and support that delivers the shortest path to a computation system.

This manual provides all of the information needed to install and operate the drive. Details of the control functions provided by the computer are described in the installation documentation provided with the computer.

# **Accessories**

- HP 92211A Cabinet. A desk-height stand-alone cabinet for the drive and other desktop stackable peripherals and systems.
- HP 19501A Rack Mounting Kit. Allows the drive to be mounted in a stand-alone, 19-inch EIA equipment rack.
- HP 88140SC Tape Cartridge, l50-foot (16.7-megabyte), formatted and certified. Box of 5.
- HP 88140LC Tape Cartridge, 600-foot (67-megabyte), formatted and certified. Box of 5.
- HP 92193H Magnetic Head Cleaning Kit. The kit contains two 2-oz bottles of tape head cleaner, 50 lint-free wipes, 10 foam swabs, and one easy-pour dispensing cap.
- 9300-0757 Foam Swabs. 50 per package.
- HP 92193X Tape Head Cleaner. Six 4-oz bottles.

# **Options**

- Option 015. For non-U.S. shipments. Voltage Selector switch set for 230 Vac operation.
- Option 550. Deletion of the HP 10833A HP-IB Interface Cable Assembly.

# **Supporting Documentation**

The following documentation may be ordered from a Hewlett-Packard Sales and Support Office:

- *• HP* 7942 *and HP* 7946 *Disc/Tape Drives Service Manual,* part no. 07942-90903.
- *• CS/80 Instruction Set Programming Manual,* part no. 5955-3442.
- *• CS/80 External Exerciser Manual,* part no. 5955-3462.

# **Characteristics**

Characteristics of the drive, including physical dimensions and power requirements, are listed in Table 1, Disc/Tape Drive Characteristics. Detailed specifications for the drive, including environmental requirements, are listed in the *Site Environmental Requirements for Disc/Tape Drives Manual,* part no. 5955-3456. This publication is supplied with the drive.

Table 1. Disc/Tape Drive Characteristics

# **Safety**

Meets all applicable safety standards of lEC 380 and lEC 435.

UL recognized to UL 114 and UL 478.

CSA certified to CSA *C22.2* No. 154.

# **Power Requirements**

Specified source (selected by rear panel VOLTAGE SELECTOR switch)

Voltage (true RMS): 115V range; 100V, I 15V, 120V, single phase (inclusive tolerance range is 90V to 132V).

> 230V range; 220V, 240V, single phase (inclusive tolerance range is 180V to 264V)

Frequency: 47.5 to 66 Hz

Typical current: 115V range; 1.50 A (true rms at 115V, 60 Hz) 230V range; 0.80 A (true rrns at 230V, 50 Hz)

Typical power: 115V range; 173 V-A at 115V, 60 Hz 230V range; 184 V-A at 230V, 50 Hz

# **Size/Weight**

Height: 208 mm (8.2 in.) Width: 325 mm (12.8 in.) Depth: 285 mm (11.2 in.) Net weight: 15.8 kg (34.8 Ib) Shipping weight: 19.6 kg (43.3 Ib)

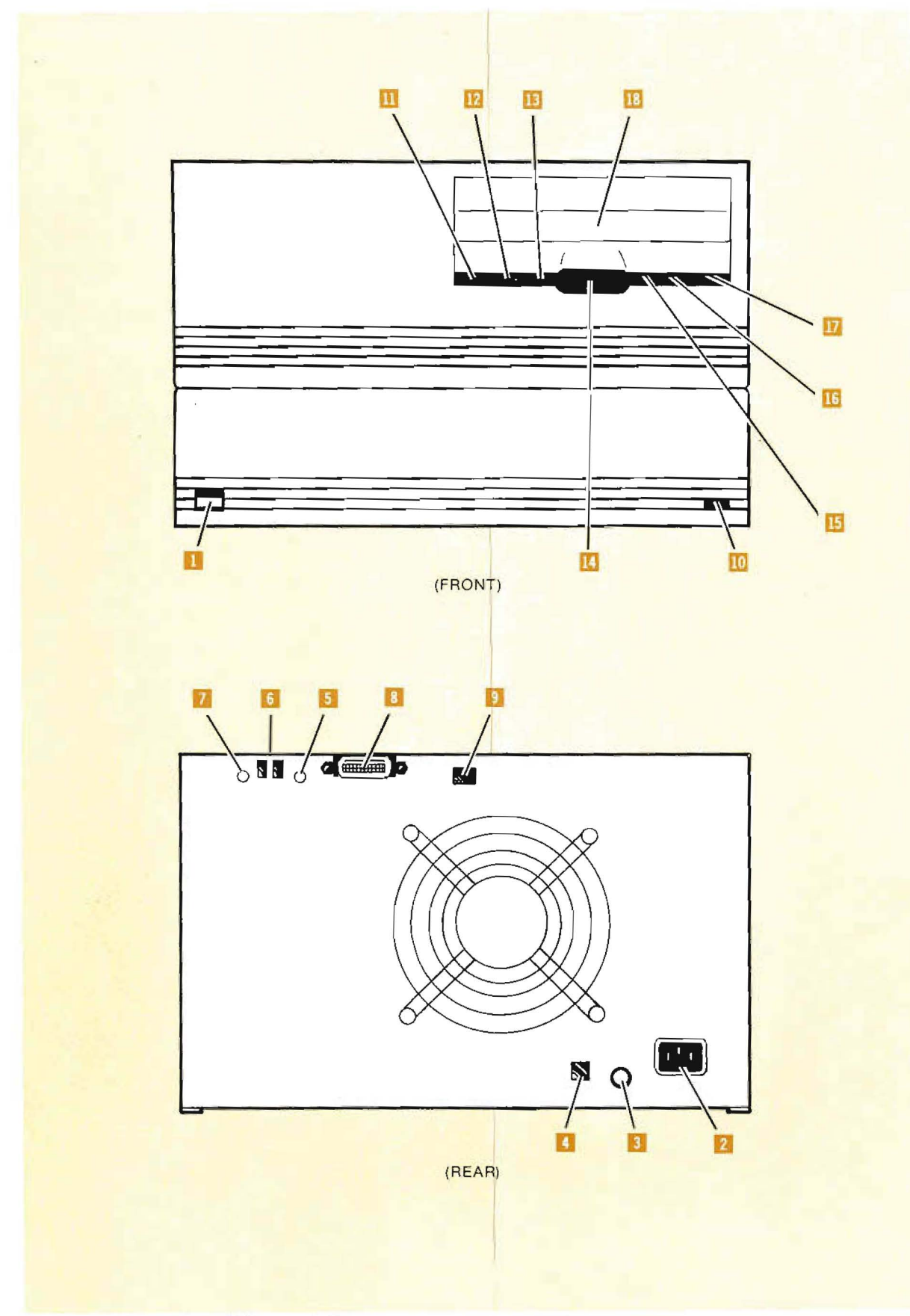

Figure 1. Controls and Connectors

# **Chapter 2 Installation**

### **NOTICE: BEFORE CONNECTING POWER, READ THESE INSTRUCTIONS CAREFULLY.**

# $I$ ntroduction

This chapter provides instructions on how to place your drive in operation. These instructions include unpacking instructions, a check of equipment supplied, and how to connect the drive to a line voltage source and the Hewlett-Packard Interface Bus (HP-IB).

## **Note**

Refer to Figure I, Controls and Connectors, for the locations of the controls and connectors identified by numbers (for example: LINE  $\sim$  switch 1, in the text.

# **Unpacking Your Disc Drive**

### **CAUTION**

THE DRIVE IS DELICATE AND SHOULD BE HAN-DLED WITH CARE. ALSO, THE DRIVE IS HEAVIER (15.8 KILOGRAMS/34.8 POUNDS) THAN ITS SIZE WOULD INDICATE.

The drive is shipped in a reusable shipping container. (See Figure 2, Packaging Details.) When the shipment arrives, ensure that the container has been received as specified by the carrier's bill of lading. Inspect the shipping container immediately upon receipt for evidence of mishandling during transit. If the container is damaged or water stained, request that the carrier's agent be present when the container is unpacked.

Remove the drive from the shipping container and inspect the drive for any mechanical damage that may have occurred during shipment. If any damage is observed, you should immediately notify your dealer or Hewlett-Packard Sales and Support Office and file a claim with any carriers involved. A list of Hewlett-Packard Sales and Support Offices is provided at the back of this manual.

### **Note**

An envelope containing the drive warranty label is attached to the outside of the shipping container. It is important that this label be removed from the envelope and placed on the rear panel of the drive. Refer to the Warranty Label paragraph at the end of this chapter for instructions.

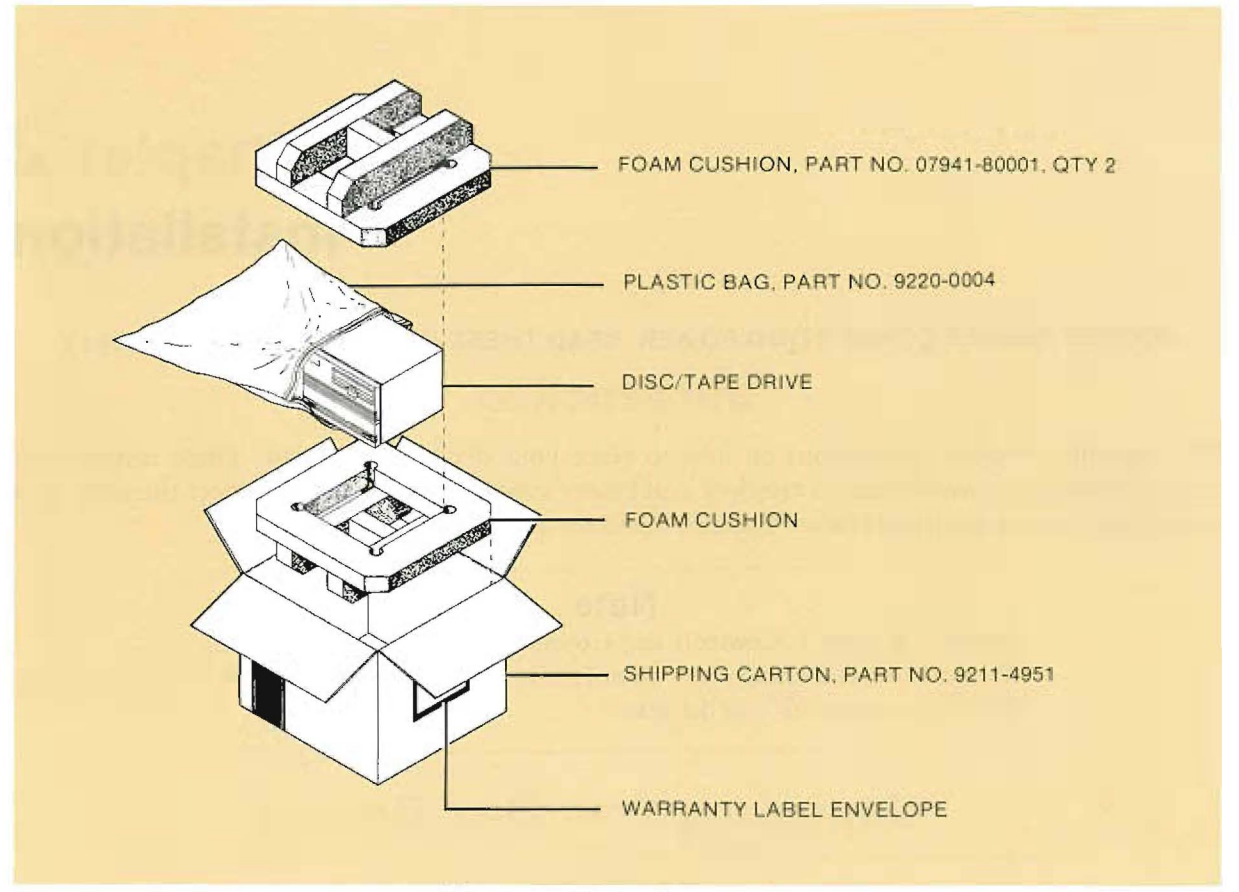

Figure 2. Packaging Details

# **Equipment Supplied**

Check to ensure that all of the standard equipment supplied with the drive has been received. This equipment is listed below.

- Power Cable (part number depends on location).
- *• Site Environmental Requirements for Disc/Tape Drives Manual,* part no. 5955-3456.
- 7942 *and* 7946 *Disc/Tape Drive Owner's Manual,* part no. 07942-90901.
- HP 10833A HP-lB Interface Cable Assembly, part no. 8120-3445.
- Tape Cartridge, 67-megabyte, formatted and certified. Quantity: 1.
- Fuse, 5-ampere, 250-volt, nontime delay, part no. 2110-0010. Quantity: 2.
- Head Cleaner, part no. 8500-3440. l-oz bottle.
- Foam Swabs. Package of 10.
- Warranty Label Envelope.

If any items are missing, contact your dealer or Hewlett-Packard Sales and Support Office.

# **Power Requirements**

Refer to Table 1, Disc/Tape Drive Characteristics.

# **Configuring Power**

The following instructions should be followed to ensure that your drive is properly adjusted to operate on the line voltage available in your area.

## **Setting the VOLTAGE SELECTOR Switch**

### **CAUTION**

MAKE SURE THAT THE POWER CORD IS DISCON-NECTED FROM THE DRIVE  $\sim$  AC LINE CONNECTOR **2 BEFORE CHANGING THE VOLTAGE SELECTOR** SWITCH **SETTING.** FAILURE TO DISCONNECT THE POWER CORD COULD RESULT IN DAMAGE TO THE DRIVE.

Your drive should already be adjusted to operate on the line voltage available in your area. Check that the VOLTAGE SELECTOR switch  $\blacksquare$  is set to this voltage level (115V or 230V). To change the switch setting, disconnect the power cord from the  $\sim$  AC LINE connector 2. Then, place the tip of a small flat-blade screwdriver in the slot on the switch and slide the switch sideways to the proper setting.

### **Checking the FUSE Value**

**WARNING MAKE SURE THAT THE POWER CORD IS DISCON-**NECTED FROM THE DRIVE BEFORE INSTALLING OR REPLACING THE FUSE 3. FAILURE TO DIS-**CONNECT THE POWER CORD COULD RESULT IN** ELECTRICAL SHOCK OR DAMAGE TO THE DRIVE.

### **WARNING**

**FOR CONTINUED PROTECTION AGAINST FIRE** HAZARD, REPLACE ONLY WITH THE SAME TYPE AND RATING OF FUSE AS SPECIFIED.

The value of the FUSE **D** is the same for both settings of the VOLTAGE SELECTOR switch  $\blacksquare$ . The correct rating for the fuse is 5-ampere, 250-volt, nontime delay. The HP part number for the fuse is 2110-0010.

To check the value of the FUSE  $\overline{a}$ , first ensure that the power cord is disconnected from the  $\sim$  AC LINE connector 2. Then, using a small flat-blade screwdriver, turn the fuseholder cap counterclockwise until the cap releases. Remove the fuse from the cap and check that the fuse is of the correct value. Replace the fuse in the cap  $-$  either end of the fuse can be installed in the cap. Next, install the fuse and fuseholder cap in the fusebolder by pressing the cap inward and then turning it clockwise until it locks in place.

# **Installing the Power Cord**

### **CAUTION**

- USE *UL/CSA* APPROVED POWER CORD, SVT TYPE, RATED FOR SUITABLE VOLTAGE AND CURRENT. (SEE FIGURE 3, POWER CORD SETS.)
- CHECK THE INPUT AC VOLTAGE, THE VALUE OF THE FUSE 3, AND THE SETTING OF THE VOLT-AGE SELECTOR SWITCH **A** BEFORE PROCEEDING WITH THE POWER CORD INSTALLATION. THE DRIVE IS SUPPLIED WITH AN APPROPRIATE POWER CORD. THE VARIOUS POWER CORDS AVAILABLE ARE SHOWN IN FIGURE 3, POWER CORD SETS.
- DO NOT ATTEMPT TO OPERATE THE DRIVE CON-FIGURED FOR 115 VAC ON 230 VAC, OR VICE VERSA. DAMAGE TO THE DRIVE MAY RESULT.
- a. Set the LINE  $\sim$  switch  $\blacksquare$  to the 0 (out) position.
- b. Plug the female end of the power cord into the  $\sim$  AC LINE connector  $\mathbb{Z}$  at the rear of the drive.

# **lnterfacing the Drive to Your System**

The drive is connected to the system host via an HP-IB cable attached to the HP-IB connector 8 on the rear panel of the drive. It is also necessary to set the ADDRESS switch 9 to the HP-IB device address selected for the drive. Details of these two operations are provided in the following paragraphs.

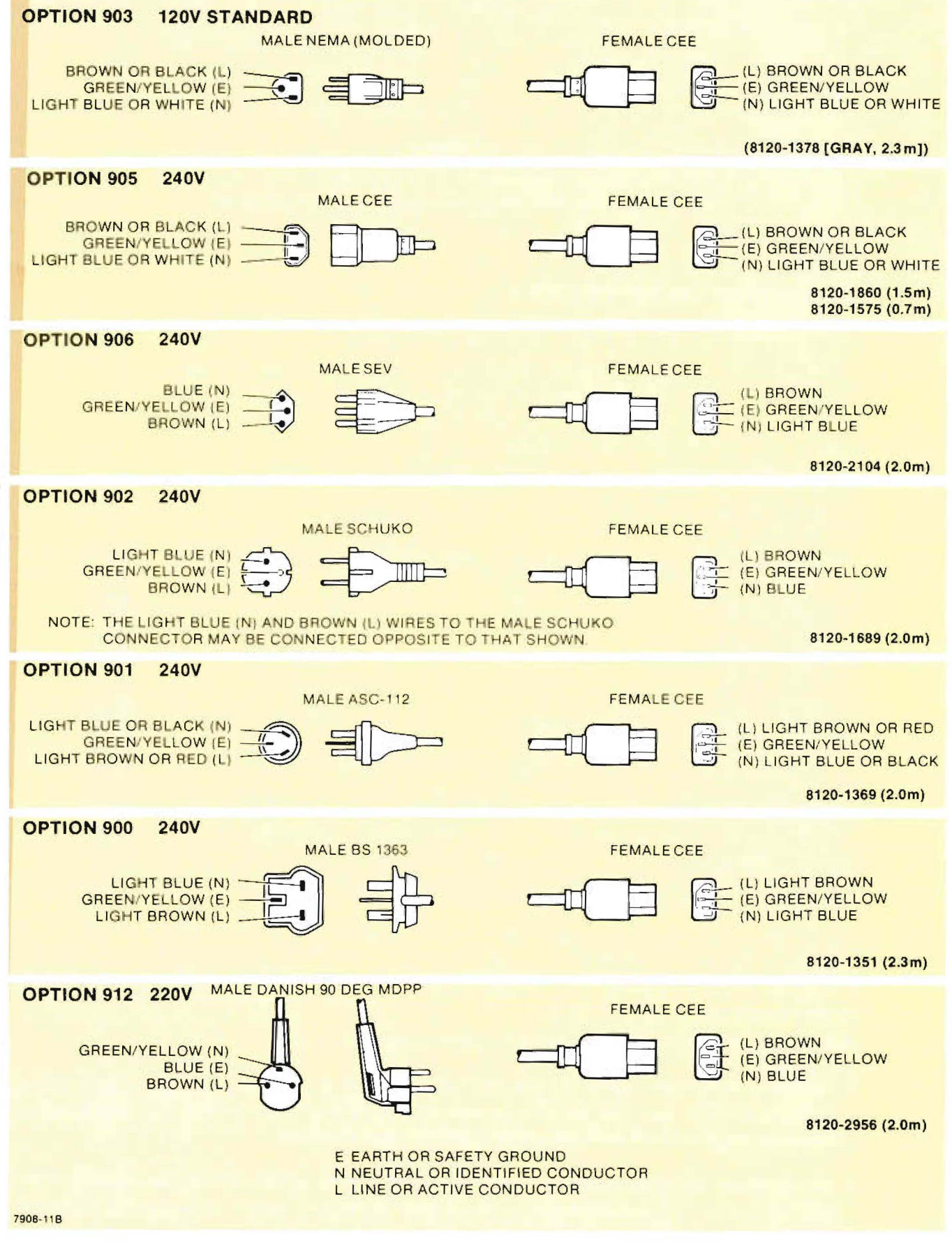

Figure 3, Power Cord Sets

### **Note**

The drive must be connected to the system host by a shielded HP 10833 Series HP-IB Cable Assembly, or its equivalent.

### **Connecting the HP-IB Cable**

### **CAUTION**

ENSURE THAT THE LINE~ SWITCHES ON ALL UNITS OF YOUR SYSTEM ARE SET TO THE 0 (OUT) POSITION BEFORE CONNECTING (OR DISCONNECT-ING) HP-IB CABLES.

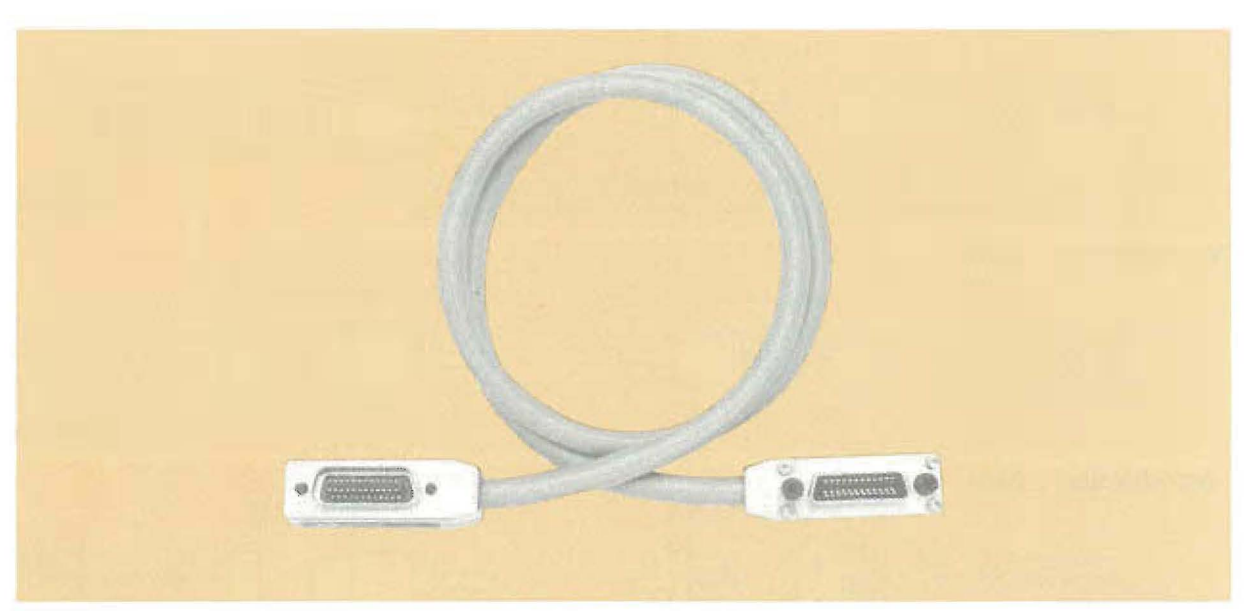

Figure 4. HP-IB Cable

A I-metre (3.3-foot) HP-IB cable assembly is supplied with the drive. (See Figure 4, HP-IB Cable.) Before using this cable ro connect the drive to the system host, ensure that the proposed cabling conforms ro the following HP-IB cabling standards:

- Cabling is limited to 1 metre per HP-IB load. Typically, the central processing unit (CPU) is seven equivalent loads and the drive is one equivalent load. Refer ro the host configuration guide for specific information regarding the CPU equivalent load.
- The CPU adheres ro an HP standard which allows 7 metres of HP-IB cable between the CPU and the nearest device connected to it, and 1 metre of cable connected between each additional device.
- The maximum is eight devices (excluding the CPU) per HP-IB channel or a maximum of 15 metres or 15 equivalent loads.
- The maximum number of devices which can be connected to a single HP-IB channel is host dependent. This information is provided in the appropriate host configuration guide.
- There are no restrictions on how the devices can be connected together on the HP-IB channel. However, do not connect more than three cable connectors to the HP-IB connector on a device. Additional cable connectors could result in enough force being exerted on the HP-IB connector to damage it.
- a. Set the LINE  $\sim$  switch to the 0 (out) position.
- b. Connect one end of the HP-IB cable to the HP-IB connector **8** on the rear panel of the drive. Tighten the two securing screws on the connector.
- c. Connect the other end of the HP-IB cable to the HP-IB data bus on the CPU.

## **Setting the HP-I B Device Address**

Each device in a Hewlett-Packard Interface Bus (HP-IB) system requires a unique device address. A small 4-segment ADDRESS switch  $\beta$  on the rear panel of the drive is provided for this purpose. The switch can be set to anyone of eight addresses, ranging from decimal 0 through 7.

### **CAUTION**

ENSURE THAT THE DRIVE LINE  $\sim$  SWITCH II IS SET TO THE 0 (OUT) POSITION BEFORE CHANGING THE ADDRESS SWITCH **B** SETTINGS. FAILURE TO OB-SERVE THIS PRECAUTION MAY RESULT IN LOSS OF DATA OR NO SYSTEM RESPONSE.

- a. Set the LINE  $\sim$  switch D to the 0 (out) position.
- b. Set the ADDRESS switch  $\beta$  on the rear panel to the desired HP-IB device address using the coding scheme marked on the panel. Disregard any markings on the switch itself. Use the tip of a ballpoint pen or similar object to operate the switches. Figure 5, ADDRESS Switch, shows the ADDRESS switch  $\blacksquare$  settings for HP-IB addresses 0 through 7.

# **Note** During normal operation of the drive, the selected HP-IB address is shown on the rear panel Self Test display  $\mathbf{E}$ .

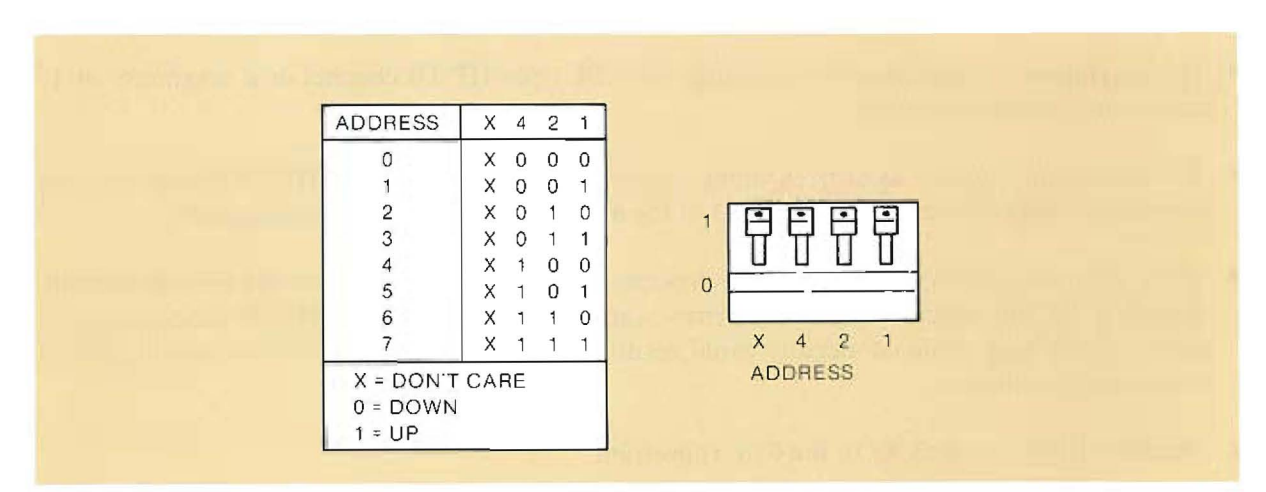

Figure 5. ADDRESS Switch

# **Cabling Check**

After the drive has been connected to the operating system, visually inspect the installation, Ensure that all cabling is correctly connected and the desired HP-IB channel address has been selected. Before applying line voltage to the drive, read the description of the drive operating controls and line voltage connection instructions contained in the OPERATION chapter of this manual.

# **Warranty Label**

Remove the warranty label from the sealed envelope on the side of the shipping container. (See Figure 2, Packaging Details.) Remove the paper backing from the label. Attach the label to the left-hand side of the rear panel in the space marked "Place warranty label here.".

# **Chapter 3 Operation**

# $Introduction$

This chapter contains operating instructions for the drive. Included are operating precautions, a description of the operating comrols, self-test information, and line voltage application and removal procedures.

# **Warnings and Precautions**

# WARNING

**OBSERVE ALL WARNINGS AND CAUTIONS IN THIS** MANUAL AND AFFIXED TO THE EQUIPMENT.

# **CAUTION**

- DO NOT TURN THE LINE~ SWITCH I ON OR OFF WHEN YOUR SYSTEM IS TRANSFERRING DATA ON THE HEWLETT-PACKARD INTERFACE BUS (HP-IB).
- $\bullet$  DO NOT CYCLE THE LINE $\sim$  SWITCH  $\blacksquare$  ON AND OFF UNNECESSARILY.
- DO NOT CONNECT OR DISCONNECT THE HP-IB CABLE(S) FROM THE DRIVE WHEN YOUR SYSTEM IS TRANSFERRING DATA ON THE HP-IB.
- DO NOT TOUCH THE TAPE OR ATTEMPT TO CLEAN THE TAPE OR TAPE GUIDES WITHIN THE TAPE CARTRIDGE.
- DO NOT ATTEMPT TO REMOVE THE TAPE CAR-TRIDGE FROM THE DRIVE BEFORE THE UNLOAD-ING SEQUENCE HAS BEEN COMPLETED. IF YOU LOSE POWER WITH THE TAPE CARTRIDGE IN-SERTED IN THE DRIVE (BETWEEN OPERATIONS),

THE CARTRIDGE IS LOCKED IN THE DRIVE UNTIL POWER IS RESTORED AND THE UNLOAD SEQUENCE IS COMPLETED.

- DO NOT USE EXCESSIVE FORCE ON THE TAPE CARTRIDGE EJECT PUSHBUTTON **II**. THE PUSH-BUTTON WILL NOT OPERATE WHEN THE BUSY INDICATOR IS ILLUMINATED, THE UNLOAD OPERATION IS IN PROGRESS) OR THE POWER IS OFF.
- DO NOT CLEAN THE TAPE DRIVE CAPSTAN OR HEAD WITH ANY TYPE OF CLEANING MATERIALS OR TOOLS OTHER THAN THOSE SPECIFIED IN THE MAINTENANCE AND SERVICE CHAPTER OF THIS MANUAL.
- DO NOT LEAVE TAPE CARTRIDGES IN EXCES-SIVELY WARM) DRY, OR HUMID LOCATIONS; IN DIRECT SUNLIGHT; OR IN AREAS WHERE MAG-NETIC FIELDS ARE PRESENT (FOR EXAMPLE) ADJACENT TO TRANSFORMERS AND MOTORS).
- DO NOT USE TAPE CARTRIDGES AT TEMPERA-TURES BELOW 10°C (SO°F) OR ABOVE 40°C (104°F).
- DO NOT STORE THE TAPE CARTRIDGES AT TEM-PERATURES BELOW -40°C (-40°F) OR ABOVE 60°C  $(140^{\circ}F)$ .
- DO NOT DROP THE TAPE CARTRIDGES OR SUB-JECT THEM TO ROUGH HANDLING.
- TO PREVENT OVERWRITING DATA STORED ON A TAPE, SET THE WRITE PROTECT SWITCH ON THE TAPE CARTRIDGE TO THE SAFE MARKING BE-FORE INSTALLING THE CARTRIDGE IN THE DRIVE. THIS PROTECTS THE CARTRIDGE FROM ALL WRITE OPERATIONS. YOU CAN ONLY READ FROM THE CARTRIDGE. INSTRUCTIONS ON HOW TO SET THE WRITE PROTECT SWITCH ARE PRO-VIDED IN THE TAPE CARTRIDGE PARAGRAPH IN THIS CHAPTER.
- REMOVE THE TAPE CARTRIDGE FROM THE DRIVE WHEN THE CARTRIDGE IS NOT IN USE AND STORE IT IN ITS PROTECTIVE PLASTIC CASE. IF THE TAPE CARTRIDGE IS LEFT UNUSED IN THE DRIVE, IT MAY DEFORM THE CAPSTAN AND COL-LECT EXCESSIVE AMOUNTS OF DUST AND DIRT.
- STORE TAPE CARTRIDGES IN A CLEAN ENVI-RONMENT AT ALL TIMES. EXPOSURE TO SMOKE, DUST, AND OTHER CONTAMINANTS DEGRADES TAPE RELIABILITY.

# **Environmental Limits**

To ensure proper operation, the drive must be operated within the environmental limits specified in the *Sile Environmental Requirements for Disc/Tape Drives Manual,* part no. 5955-3456. This publication is supplied with the drive.

# **Connectors, Switches, and Indicators**

Figure 1, Controls and Connectors, shows the location of the connectors, switches, and indicators on the front and rear panels of the drive. The functions of these components are described in the following paragraphs.

### **Note**

The controls and connectors listed under the heading *Disci* Tape Drive are common to both the disc drive and the tape drive. The remaining controls and connectors, listed under the headings Disc Drive and Tape Drive, are applicable to the disc drive and the tape drive, respectively.

# **Disc/Tape Drive**

### $Line \sim$  **Switch**

The LINE  $\sim$  switch  $\blacksquare$  controls the application of line voltage to the drive.

## rv **AC LINE Connector**

The  $\sim$  AC LINE connector 2 allows the drive to be connected to a line voltage source.

# **FUSE**

The FUSE **a** protects the drive from a line voltage overload. The fuse is the same value (5A, 250-volt, nontime delay) for both 115 and 230 Vac operation.

# **VOLTAGE SELECTOR Switch**

The VOLTAGE SELECTOR switch **4** is a 2-position slide switch which selects a line voltage of 115 or 230 Vac for the drive.

# **SELF TEST Switch**

The SELF TEST switch **E** is a momentary contact pushbutton switch which initiates the drive internal self-test diagnostic routines. The switch is recessed behind the rear panel and can be activated by the tip of a ballpoint pen or similar object. The self-test routines initiated by the switch are the same as those initiated by a host-issued diagnostic command. Both of these routines are similar to the power on self-test routines.

# **Self Test Display**

The Self Test display  $\overline{6}$  consists of a 2-digit 7-segment hexadecimal display which reports the results of the internal self-test and diagnostic routines. The Self Test display **6** also shows the HP-IB address selected by the ADDRESS switch  $\blacksquare$ .

Whenever self test is initiated, either by operation of the SELF TEST switch **I**I or when line voltage is applied to the drive, the display will first show an **8.a.** readout to test that all segments of the display are functioning. The display will then go blank until self test is completed. (See Figure 6, Rear Panel Self Test Display.)

When the SELF TEST switch  $\overline{B}$  is pressed, release from the host is requested. If release is granted, the Self Test display  $\epsilon$  is blanked to indicate that the self test is ready to start. When the switch is released, self-test commands are issued to the drive. One of the first tests is one that causes the **8.8.** display to appear. The display is then blanked until self test is completed. If release is not granted, an **r.d.** (release denied) display will appear. This message will continue to be displayed until the SELF TEST switch  $\overline{a}$  is released, at which time the display will show the previous pass/fail result.

When self test has been completed on the units of the drive (controller, disc drive, tape drive, and power supply), the display will show a **P.x.** (pass) or an **F.x.** (fail) result. The numeral **x**. is the  $HP$ -IB address set by the ADDRESS switch  $\Box$ . If the self-test command is sent to a single unit (disc drive or tape drive), the pass result will only be displayed if the unit passes self test and the controller and the other unit have passed their most recent selftests.

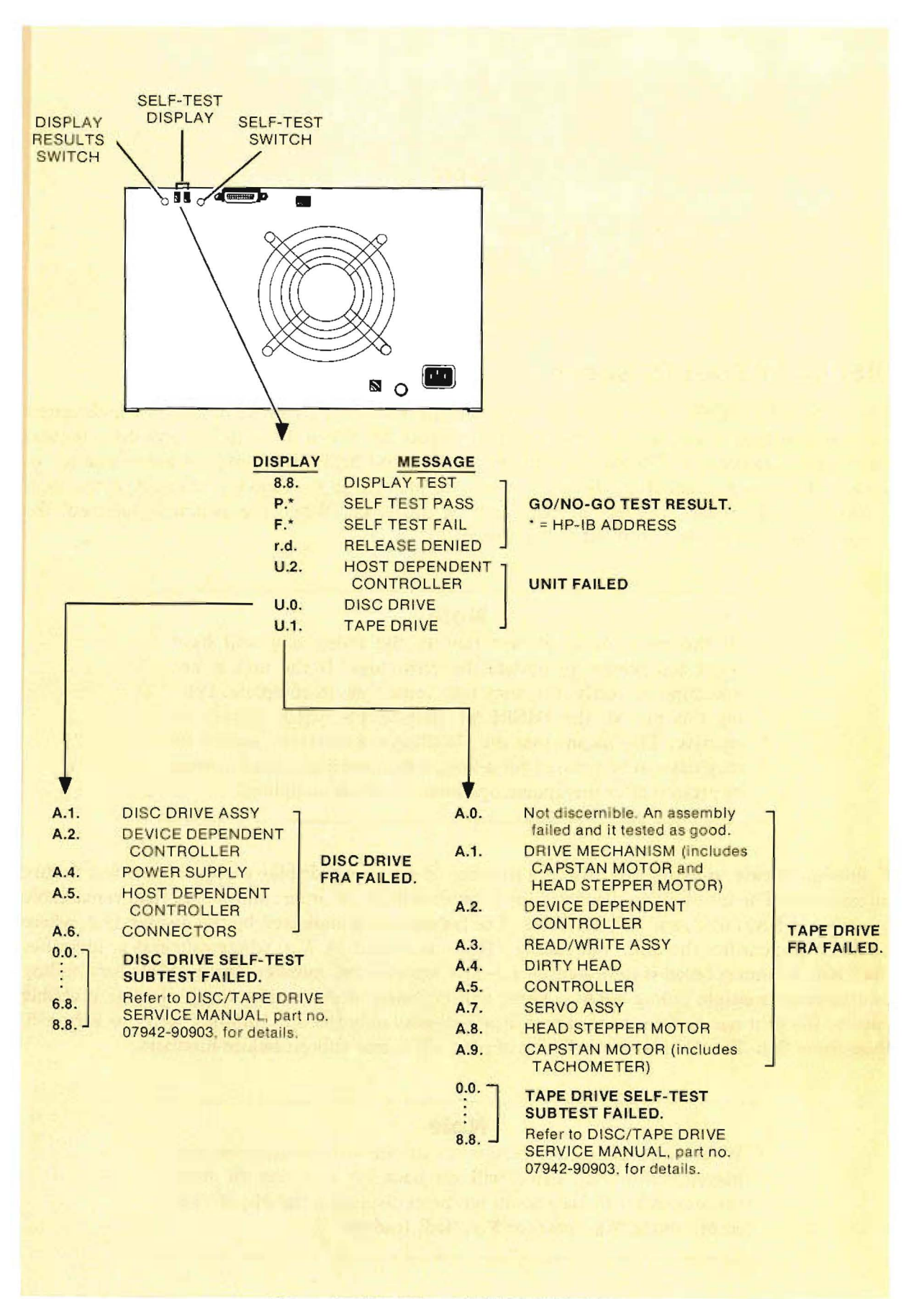

Figure 6. Rear Panel Self-Test Display

### **Note**

The decimal points in the display are energized by dc voltage supplied to the controller and act as indicators for this voltage. The decimal points should remain illuminated at all times during self test and normal operation of the drive.

## **DISPLAY RESULTS Switch**

The DISPLAY RESULTS switch  $\overline{1}$  is a momentary contact pushbutton switch which causes self-test results to be displayed on the Self Test display  $\mathbb{R}$ . When the switch is pressed, a request for release is generated. The switch must be pressed and held down until release is granted or denied. If release is granted the display will become blank until the switch is released. If release is denied, an r.d. (release denied) message will be displayed. When the switch is released, the previous pass/fail result is restored to the display.

### **Note**

In the event of a self-test failure, the failed unit will have requested release to update the error logs. If the unit is not operating correctly, this may take some time to complete. During this period, the DISPLAY RESULTS switch  $\blacksquare$  will be inactive. This means that the DISPLAY RESULTS switch 7 may have to be pressed for a longer than normal period of time or pressed after the update operation has been completed.

Following release, pressing the switch a number of times will display a sequence of test failure information. The information displayed for a failure will be, in order, unit failed, field replaceable assembly (FRA) failed, and subtest failed. The failing unit is indicated by the display  $U.x$ , where numeral **x**. identifies the unit. The failing FRA is indicated by  $A.x$ , where numeral **x**, identifies the FRA. A subtest failed is indicated by a 2-digit hexadecimal number. It is possible for a failing unit to have multiple failing FRA's. These will be listed in descending order of most probable failure. If <sup>a</sup> unit has no failures to report, it will display only the unit number. Refer to Figure 6, Rear Panel Self-Test Display, for a listing of unit, FRA, and subtest failure numbers.

### **Note**

When sequencing test results *all* of the results must be displayed before the drive will go back on line (return from release). After the last result has been displayed, the display will return to the  $P.x.$  (pass) or  $F.x.$  (fail) readout.

### **Note**

A controller self-test failure is a special type of failure. When the controller fails self test, the drive will enter into an infinite loop, monitoring the DISPLAY RESULTS switch 7. The only function the drive can perform under this condition is to present the controller self-test results. The drive will not respond to any commands from the host computer. Exit from the loop can only be achieved by powering down the drive.

## **HP-IB Connector**

The HP-IB connector  $\beta$  allows the drive to be connected to the host computer via an HP-IB cable assembly. Connection instructions are given in the INSTALLATION chapter.

## **ADDRESS Switch**

The ADDRESS switch  $\overline{B}$  is a 4-segment switch which programs the drive HP-IB device address. One segment of the switch is not used. Operating instructions are given in the INSTALLATION chapter.

# **Disc Drive**

# **FAULT/ON LINE Indicator**

The FAULT/ON LINE indicator  $\mathbf{u}$  is a red/green display which signals the operating status of the disc drive. (See Figure 7, Front Panel Self-Test Display.) When line voltage is applied to the disc drive, the FAULT (red) and ON LINE (green) portions of the display will illuminate for one second to test that the display is functioning. Next, the green portion will flash during the time that the disc drive is executing its internal self-test routines. Self test takes between six and 12 seconds to complete. If the disc drive passes self test, the display will change to a solid green. If the disc drive fails self test, the display will change to <sup>a</sup> solid red with <sup>a</sup> flashing green indicating that the self-test routines are still accomplishing some "housekeeping" tasks. When these tasks are complete, the green indicator will extinguish, indicating that the disc drive is ready to accept host commands such as diagnostics. The green indicator will flash again when the disc drive attempts to respond to these commands. A solid red and green display indicates that the host dependent controller (unit 2) has failed self test.

After a successful self test, a solid green display indicates that the disc drive is idle and a flashing green indicates that the disc drive is active.

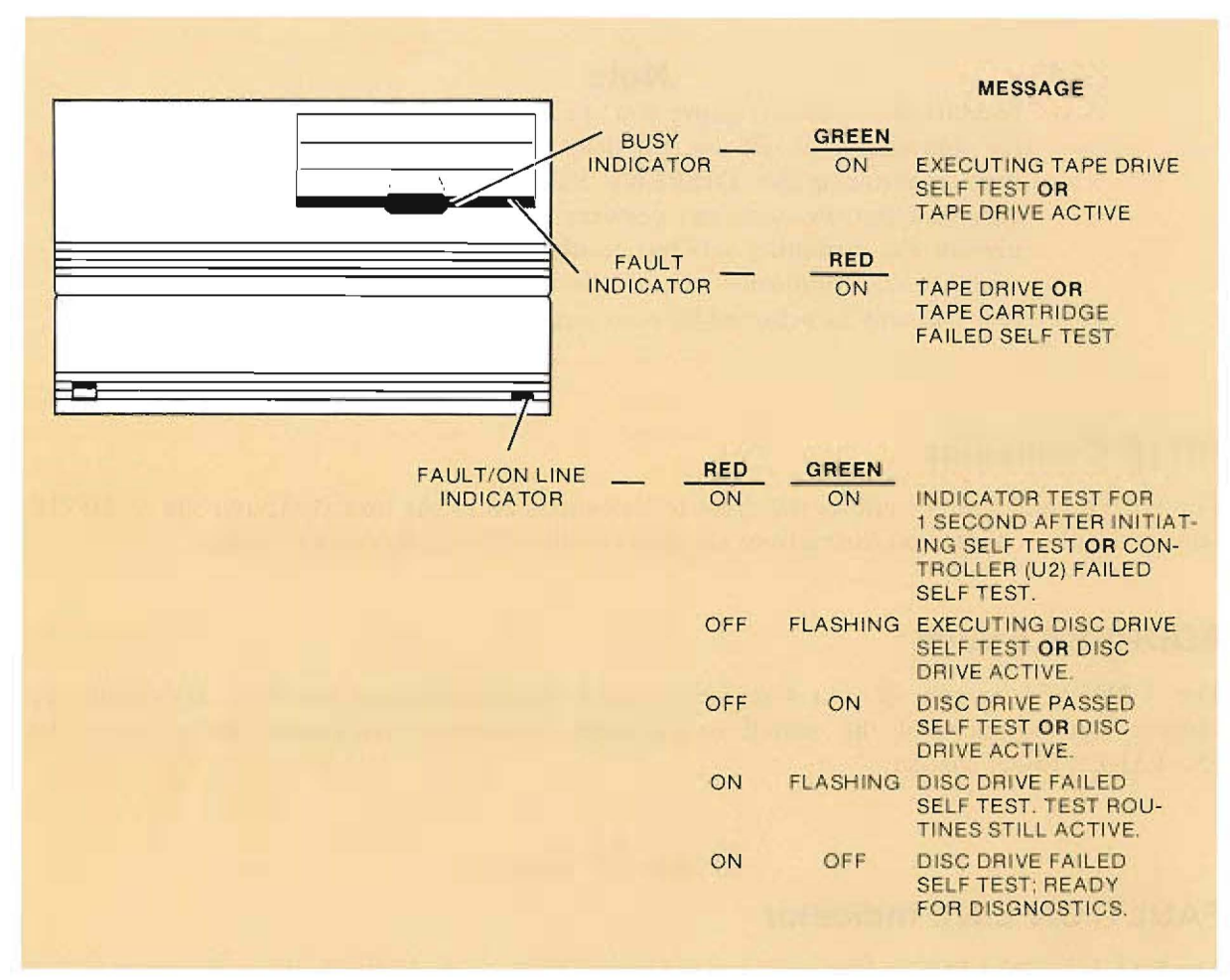

Figure 7. Front Panel Self-Test Display

# **Tape Drive**

# **TO TAPE Pushbutton**

The TO TAPE pushbutton  $\mathbf{II}$  is a momentary contact switch which initiates a disc-to-tape back-up operation. Pressing the pushbutton once causes the BUSY indicator  $\mathbf{E}$  to flash for 2.5 seconds. During this period, pressing the TO TAPE pushbutton  $\blacksquare$  once more will initiate the back-up. Details of the back-up operation are provided in the Disc-To-Tape Back-Up paragraph in this chapter.

# **FROM TAPE Pushbutton**

The FROM TAPE pushbutton  $\mathbb{R}$  is a momentary contact switch which initiates a tape-to-disc restore operation. Pressing the pushbutton once will cause the BUSY indicator  $\mathbf{E}$  to flash for 2.5 seconds. During this period, pressing the FROM TAPE pushbutton  $\mathbb{R}$  once more will initiate the restore. Details of the restore operation are provided in the Tape-To-Disc Restore paragraph in this chapter.

# **UNLOAD Pushbutton**

The UNLOAD pushbutton **13** is a momentary contact switch which initiates a tape cartridge unload operation. If the tape drive is active, the operation in progress (seek, read, write) is completed before the unload request is sent to the host computer. In conjunction with local operation, the host computer must also allow the unload request. The computer may deny the unload request, depending on the current operation in progress. A description of the unload operation is provided in the Tape Cartridge Unloading paragraph.

# **Eject Pushbutton**

The Eject pushbutton  $\mathbf{u}$  unloads the tape cartridge from the tape drive. The pushbutton remains locked until the completion of the unload operation, If there is <sup>a</sup> power failure or the drive is powered down, the tape cartridge will remain locked in the tape drive. To get the tape carttidge out, apply power, wait for the BUSY indicator **IF** to extinguish, and then press the UNLOAD pushbutton  $\mathbb{E}$ . After a delay of approximately  $1\frac{1}{2}$  minutes, press the Eject pushbutton  $\mathbb{E}$ .

# **BUSY Indicator**

The BUSY indicator **15** is illuminated when the tape drive is performing certain functions. These functions are: self test, tape cartridge loading, tape cartridge unloading, seek, read, and write. The Eject pushbutton is locked when the BUSY indicator  $\mathbf{E}$  is illuminated. (The Eject pushbutton is not necessarily unlocked when the BUSY indicator **is** is extinguished.)

# **PROTECT Indicator**

The PROTECT indicator **16** is illuminated when a write-protected tape cartridge is inserted into the tape drive or is residing in the rape drive. When the indicator is illuminated, you can only read data from the cartridge; you cannot write data to the cartridge, How to make a cartridge "write protected" is described in the Tape Cartridge paragraph. The PROTECT indicator <sup>16</sup> is extinguished when the tape cartridge is unloaded.

The PROTECT indicator  $\overline{16}$  also acts as a recording medium indicator. If the PROTECT indicator **16** starts to flash after the BUSY indicator **15** is extinguished at the end of the unload operation, this is a warning that *rhe cape is approaching rhe end of irs useful life.* The data on the tape cartridge needs to be copied and the cartridge discarded. In this instance, the PROTECT indicator  $\Box$  will flash until the tape cartridge is removed from the disc/tape drive. Refer to the Tape Cartridge Unloading paragraph for additional information.

# **FAULT Indicator**

The FAULT indicator **II** is illuminated when a tape drive or tape cartridge self-test failure occurs.

# **Tape Cartridge Slot**

The tape cartridge slot  $\mathbb{E}$  allows a tape cartridge to be loaded into the tape drive transport mechanism.

# **Line Voltage Application**

- a. Set the LINE  $\sim$  switch  $\blacksquare$  to the 1 (in) position and observe the action of the FAULT/ ON LINE indicator  $\mathbf{I}$ . A normal sequence of events on the indicator will be a momentary red and green display (display test), followed by a flashing green (self test in progress), and finally a solid green (self test passed). If the sequence ends with a solid red and green display (controller failed self test) or a solid red display (self test failed), the malfunctioning circuitry may be identified as follows:
	- (1) Observe the Self Test display  $\mathbb{F}$  on the rear panel of the drive.
	- (2) The display should show an  $F.x$ . (self test fail) message.
	- (3) Using rhe tip of a ballpoint pen or a similar object, press the DISPLAY RESULTS switch **a** number of times, noting each message until the display returns to the  $\mathbf{F} \cdot \mathbf{x}$ . message.
	- (4) Using rhe messages nored, consult Figure 6, Rear Panel Self-Test Display, ro determine the failed unit, field replaceable assembly (FRA), and subtesr. There may be multiple FRA failures.

# **Tape Cartridge**

### **CAUTION**

DO NOT DEGAUSS OR BULK ERASE THE TAPE CAR-TRIDGE. THIS WILL ERASE FORMATTING INFOR-MATION RECORDED ON THE TAPE AT THE FAC-TORY. ONCE THIS PRERECORDED FORMATTING INFORMATION IS ERASED, THE TAPE CARTRIDGE CANNOT BE USED IN THE DRIVE.

The removable recording medium used in the rape drive is a l/4-inch tape cartridge. (See Figure 8, Tape Cartridge.) Two versions of the tape cartridge are available:

- HP 88140SC Tape Cartridge, 150-foot (16.7-megabyte), formatted and certified. Box of 5.
- HP 88l40LC Tape Cartridge, 600-foot (67-megabyte), formatted and certified. Box of 5.

A single formatted and certified 600-foot (67-megabyte) tape cartridge is supplied with your drive.

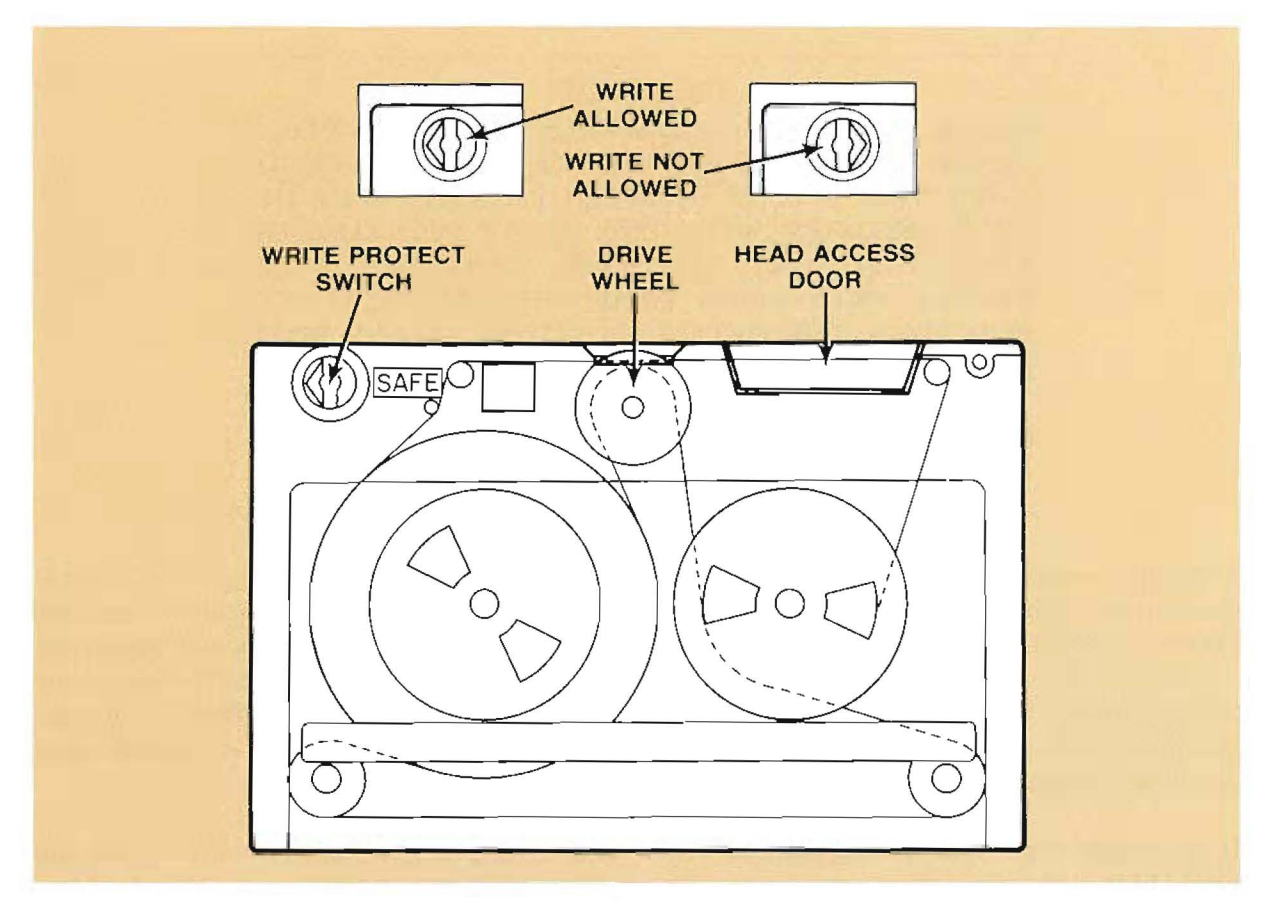

Figure 8. Tape Cartridge

Each tape cartridge is packaged in a hard plastic case, sealed with a clear plastic wrapping. You must remove both the wrapping and the plastic case before the cartridge can be used. Between uses, store the cartridge in the plastic case.

Formatting (a factory process) divides the tape into block sections. Each block contains beginning and ending markings magnetically recorded on the tape. Certifying is a process which ensures that all of the sections of the tape that are to be used are good sections.

Tape cartridges must be initialized by your computer before they can be used for the first time. You *must* initialize each tape. This is done using a command from your computer. Initializing prepares the cartridge for use by setting up preliminary information (volume name and file directory) on the tape. Once initialized, and after data is stored on the cartridge, another initialization will erase all the stored data (but not the prerecorded formatting information). Do not re-initialize the tape unless you want to remove all stored data from the tape.

### **CAUTION**

WHEN CHANGING THE WRITE PROTECT SWITCH TO OR FROM THE SAFE MARKING, BE SURE TO TURN THE SWITCH UNTIL IT CATCHES (THE DE-TENT ENGAGES) WITH THE ARROW POINTING DI-RECTLY TOWARD THE SAFE MARKING OR DI-RECTLY AWAY FROM IT. IF THE SWITCH IS NOT PLACED IN THE DETENT POSITION, IT CAN LOCK AROUND THE RECEIVING PORTION INSIDE THE TAPE DRIVE AND JAM. IF THIS HAPPENS, THE TAPE CARTRIDGE CANNOT BE REMOVED WITHOUT DIS-ASSEMBLING THE DRIVE.

The tape cartridge has a Write Protect switch. (See Figure 8, Tape Cartridge.) Use a small screwdriver or the edge of a coin to turn the switch. When the arrow on the switch is pointing toward the SAFE marking, the cartridge is write protected. This means that only read operations are allowed. You cannot accidentally write over existing data with the Write Protect switch in the SAFE position. With a write-protected cartridge in the drive, the WRITE PROTECT indicator 16 on the front panel will be illuminated. Typical reasons for using write protect include safeguarding important data and programs, and protecting your master back-up copy.

If you decide to perform write operations with <sup>a</sup> write-protected cartridge in the drive, press the UNLOAD pushbutton  $\mathbb{E}$  to initiate the unload operation. You can now remove the cartridge, change the setting of the Write Protect switch, re-insert the cartridge, and initiate the load operation.

# **ape Cartridge Loadin**

- a. Remove the tape cartridge from its protective plastic case.
- b. Set the tape cartridge Write Protect switch to the desired position.
- c. Position the tape cartridge adjacent to the tape cartridge slot  $\mathbb{E}$ . (See Figure 9, Tape Cartridge Loading.)
- d. Insert the tape cartridge into the slot and push the cartridge in until a click is heard. This indicates that the cartridge is properly installed.
- e. The tape drive will now begin a series of automatic routines which prepare the tape for operation. The BUSY indicator **is** is illuminated during this procedure.

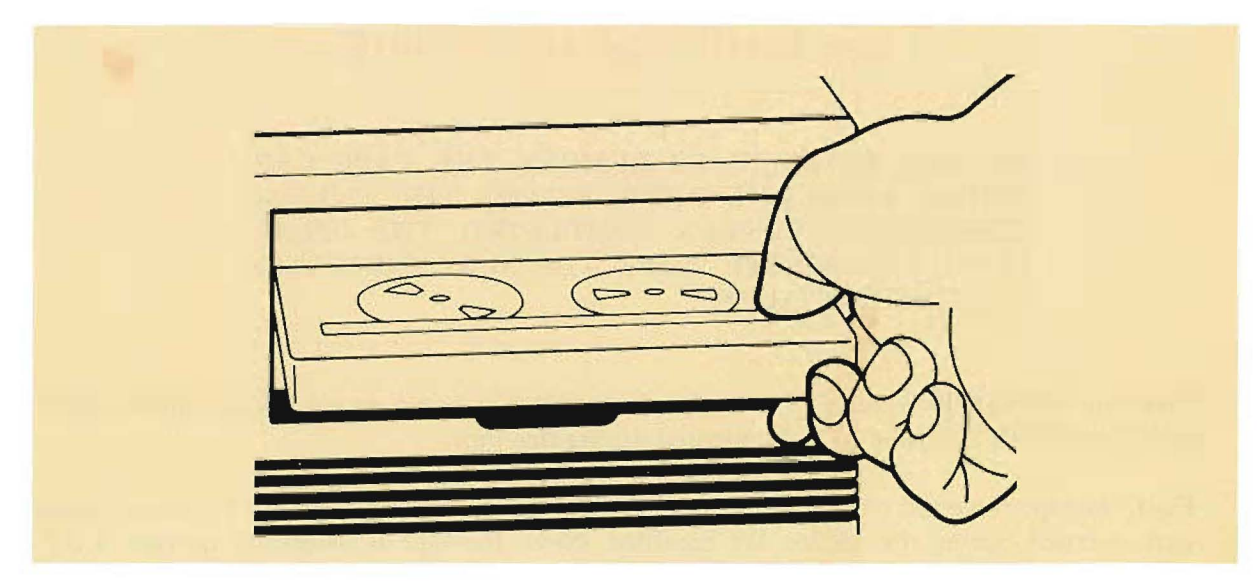

Figure 9. Tape Cartridge Loading

### **Note**

If the FAULT indicator  $\overline{u}$  is illuminated and the Eject pushbutton  $\mathbf u$  unlocks, this indicates that the tape cartridge may be defective. **If** the tape cartridge is the most likely item that failed) the rear panel Self Test display **6** will show a **P.x.** (pass) result even though the FAULT indicator  $\blacksquare$  is illuminated. Try another tape cartridge.

First, the read circuitry is tested. Next, the tape is wound to its end (End of Tape EOT). This action should require almost no time to complete because the tape should have been wound to EOT when it was last unloaded from the drive. The tape is now run in a reverse/forward pattern. This is used to calibrate tape speed (internal friction varies from cartridge to cartridge). The automatic gain control for the read electronics is set next. This allows the tape drive to read weak signals from older tapes. The tape is now wound to its beginning (Beginning of Tape BOT). Here, the BUSY indicator  $\mathbf{E}$  is briefly extinguished. At this point the tape drive determines:

- Capacity of the tape (16.7 Mbyte or 67 Mbyte)
- Address information for any bad sections on the tape
- Address information for available spare blocks

Next, a write/read test is performed at a special location on the tape. After writing some data, the read-after-write function is performed. This read-after-write function is the error determination mechanism of the tape drive. Once this data is read, the BUSY indicator **15** is extinguished and the tape is ready for use. The entire operation takes approximately one minute for the 16.7-Mbyte tape and under two minutes for the 67-Mbyte tape.

# **Tape Cartridge Unloading**

### **CAUTION**

DO NOT ATTEMPT TO REMOVE THE TAPE CAR-TRIDGE FROM THE DRIVE BEFORE THE UNLOAD OPERATION HAS BEEN COMPLETED. THE OPERA-TION IS COMPLETE WHEN THE BUSY INDICATOR **MIS EXTINGUISHED.** 

a. Press the UNLOAD switch **10**. The tape drive will now begin an automatic unload operation. The BUSY indicator **IF** is illuminated during this time.

First, the tape is wound to its beginning (BOT) where information regarding the errors which were accrued during the session are recorded. Next, the tape is wound to its end (EOT) where the number of sessions and tape life information is updated. After the updating, the BUSY indicator  $\mathbf{E}$  is extinguished. The Eject pushbutton  $\mathbf{E}$  is now unlocked, allowing the tape cartridge to be removed from the drive.

b. If the PROTECT indicator  $\overline{16}$  starts to flash after the BUSY indicator **IE** is extinguished, this is a warning that the tape is approaching the end of its useful life.

Tape life information is determined by a media monitor circuit incorporated in the tape drive. The circuit monitors two parameters:

- Number of cartridge loads
- Number of data blocks accessed

Every time the tape cartridge is unloaded, the two numbers are updated in a designated area of EOT (only if the cartridge is not write protected). When a cartridge exceeds either of the following numbers, the monitor circuit causes the PROTECT indicator **16** to flash.

- 2000 cartridge loads
- 800 Mbytes accessed (600-foot cartridge) or 200 Mbytes accessed (150-foot cartridge)
- c. Press the Eject pushbutton  $\blacksquare$  and remove the tape cartridge from the tape cartridge slot  $\blacksquare$ .
- d. Check that the Write Protect switch on the tape cartridge is set to the desired position.
- e. Place the tape cartridge in its protective plastic container, and store it in a suitable location.

# **Disc-To-Tape Back-Up**

- a. Load a tape cartridge into the drive as described in the Tape Cartridge Loading paragraph. Ensure that the tape cartridge has sufficient capacity (16.7 or 67 megabytes) to store the disc volume and that the arrow on the Write Protect switch is pointing away from the SAFE marking.
- b. Ensure that the BUSY indicator  $\mathbf F$  is extinguished.
- c. Press the TO TAPE pushbutton  $\blacksquare$  once. When the BUSY indicator  $\blacksquare$  flashes, press the TO TAPE pushbutton  $\blacksquare$  once more to begin the disc-to-tape back-up (data transfer) operation.

The data transfer will start from logical block 0 on the disc and tape, and proceed until the disc volume has been completely transferred. When the last block is written on the tape, a file mark is written on the next block (assuming that a tape cartridge of sufficient capacity is being used). No multiple tape cartridge operations are supported.

When the data transfer has been successfully completed, the tape cartridge is automatically unloaded from the tape drive. Simultimeously, the disc drive FAULT/ON LINE indicator III will change from a flashing green to a solid green and the tape drive BUSY indicator **II** will be extinguished.

### **Note**

If a disc drive uncorrectable data error occurs during the data transfer, a best guess is sent. A disc drive fault will halt the data transfer. Both conditions (data error/disc drive fault) will cause the disc drive  $FAULT/ON$  LINE indicator  $10$  to turn red. The tape cartridge is not unloaded.

If a tape drive fault occurs, the data transfer will be halted and the tape drive  $FAULT$  indicator will be illuminated. Again, the tape cartridge is not unloaded.

Press the UNLOAD pushbutton **IS** to clear the fault and unload the tape cartridge.

- d. Press the Eject pushbutton  $\mathbf{R}$  and remove the tape cartridge from the tape cartridge slot  $\mathbf{R}$ .
- e. Set the arrow on the tape cartridge Write Protect switch to the SAFE marking.

# **Tape-To-Disc Restore**

- a. Load the back-up tape cartridge into the drive as described in the Tape Cartridge Loading paragraph.
- b. Ensure that the BUSY indicator  $\mathbb{E}$  is extinguished.
- c. Press the FROM TAPE pushbutton **IE** and when the BUSY indicator **IE** begins flashing, press the FROM TAPE pushbutton  $\mathbb{R}$  once more to begin the tape-to-disc restore (data transfer) operation. The data transfer will start from logical block 0 on the tape and proceed until the tape volume has been completely transferred.

When the data transfer has been successfully completed, the tape cartridge is automatically unloaded from the tape drive. Simultaneously, the disc drive FAULT/ON LINE indicator **IF** will change from a flashing green to a solid green and the tape drive BUSY indicator 15 will be extinguished.

### **Note**

If a tape drive uncorrectable data error occurs during the data transfer, a best guess is sent. A tape drive fault will halt the data transfer. Both conditions (data error/tape drive fault) will cause the tape drive  $FAULT$  indicator  $\mathbf{u}$  to be illuminated. The tape cartridge is not unloaded.

If a disc drive fault occurs, the data transfer will be halted and the disc drive FAULT/ON LINE indicator 10 will be a solid red. Again, the tape cartridge is not unloaded.

Press the UNLOAD pushbutton **13** to clear the fault and unload the tape cartridge.

d. Press the Eject pushbutton **II** and remove the tape cartridge from the tape cartridge slot **18**.

# **Line Voltage Removal**

- a. Unload the tape cartridge (if installed) from the drive following the instructions given in the Tape Cartridge Unloading paragraph.
- b. Set the  $LINE \sim switch$  to the 0 (out) position.

# **Chapter 4 Maintenance and Service**

# **Serial Number**

Each drive carries an individual serial number recorded on the rear panel. It is a good idea to keep a record of this serial number. Should your drive be stolen or lost, the serial number is often necessary for tracing and recovery, as well as any insurance claims. Hewlett-Packard does not maintain cross-reference records of customer names and drive serial numbers.

# Shipping

When the drive requires repackaging for shipment, use the original container and packaging material supplied with the drive. Pack the drive as shown in Figure 1, Packaging Details. Seal the container securely with strapping tape. If the original container is not available, consult your local dealer or Hewlett-Packard Sales and Support Office for information on how to obtain replacement packaging material.

Before shipment, the container should have an attached tag identifying the owner and the service or repair needed. Include the equipment model number and full serial number. The shipping weight of the drive is 19.6 kilograms (43.3 pounds). Also, we recommend that all shipments be insured.

# **Disc Drive Maintenance**

No regularly scheduled preventive maintenance is required for the disc drive.

# **Tape Drive Maintenance**

The tape drive needs a minimum of maintenance to keep it in proper working order. However, the tape head requires regular cleaning. The tape head must be cleaned each week and after using a new tape cartridge for the first time. Also, head cleaning is recommended after every three to five back-up operations requiring the use of the 600-foot tape cartridge. It is important that the tape head be cleaned any time data errors are encountered. Tape head cleaning instructions are given in the Cleaning the Tape Head and Capstan paragraph.

# **Cleaning Supplies**

### **WARNING**

**ALL PRODUCTS WHICH UTILIZE TAPE HEAD ELEANER ARE SHIPPED WITH A MATERIAL SAFETY DATA SHEET (MSDS). FOLLOW THE APPLICABLE SAFETY PRECAUTIONS WHEN USING THE TAPE HEAD CLEANER.** 

A supply of cleaning material should be kept on hand at all times. The following products are recommended for use with the drive.

- HP 92193X Tape Head Cleaner. Six 4-oz bottles.
- 9300-0767 Foam Swabs. 50 per package.
- HP 92193H Magnetic Head Cleaning Kit. Included in the kit are two 4-oz bottles of tape head cleaner, 50 lint-free wipes, 10 foam swabs, and one easy-pour dispensing cap.

### **C UTION**

- DO NOT USE CLEANING SOLUTIONS WHICH CON-TAIN LUBRICANTS. THESE SOLUTIONS DEPOSIT LUBRICANTS ON THE TAPE HEAD AND DEGRADE PERFORMANCE.
- DO NOT USE SOAP AND WATER ON THE TAPE PATH. SOAP LEAVES A THICK FILM AND WATER MAY DAMAGE ELECTRONIC PARTS.
- DO NOT USE STANDARD HUB CLEANERS OR STRONG ALCOHOLIC SOLUTIONS (GREATER THAN 20 PERCENT). THESE SOLUTIONS WILL DAMAGE THE TAPE GUIDES AND CAPSTAN.
- DO NOT USE AEROSOL CLEANERS, EVEN IF THEY CONTAIN FREON TF. THE SPRAY IS DIFFICULT TO CONTROL AND MAY CONTAIN METALLIC PAR-TICLES WHICH WILL DAMAGE THE TAPE HEAD.

Hewlett-Packard supports *only* the use of *liquid* Freon TF (trichlorotrifluorethane) as a tape path cleaning solution. Liquid Freon TF cuts oil and grease, evaporates quickly, leaves no residue, and will not damage the tape transport. If the user employs a source other than Hewlett-Packard for this product, make sure that the fluid is a high-quality solution of 80 percent Freon TF and 20 percent isopropyl alcohol. Avoid solutions of Freon TF mixed with other solvents.

# **Wiping Materials**

DO NOT USE FACIAL TISSUES OR COTTON-TIPPED SWABS. ALTHOUGH SEEMINGLY EFFECTIVE, THEY CAN INTRODUCE HIGHLY ABRASIVE LINT INTO THE TAPE PATH.

Use only the foam swabs listed in the Cleaning Supplies paragraph. The wiping materials must be discarded after use. Even if they appear to be dean, they contain contamination.

# *Cleaning the Tape Head and Capstan*

- DO NOT TOUCH THE TAPE OR ATTEMPT TO CLEAN THE TAPE OR TAPE GUIDES IN THE TAPE CARTRIDGE.
- USE ONLY THE CLEANING MATERIALS LISTED IN THE CLEANING SUPPLIES PARAGRAPH. USE OF UNAUTHORIZED MATERIALS COULD RESULT IN LOSS OF DATA.

The tape head and capstan can be reached for easy cleaning. To do this, the drive must be powered on. Then, reach in through the tape cartridge slot with a cleaning swab and depress the Cartridge-In switch. (See Figure 10, Tape Head and Capstan Cleaning.) The Cartridge-In switch is the lower of the two switches located at the left rear of the tape cartridge cavity. Press the switch for approximately 1 second and then release it. This will cause the tape head to rise. It will be necessary to press the Cartridge- In switch twice to raise the head up far enough to fully clean it. Pressing the switch for longer than 3 seconds will cause the tape drive to think that a cartridge has been loaded and a load sequence will begin. If this happens, cycle the power off and on again and repeat the head raising procedure.

After power is removed, clean the tape head and capstan as follows:

a. Set the LINE  $\sim$  switch **D** to the 0 (out) position and disconnect the power cord from the  $\sim$  AC LINE connector  $\frac{1}{2}$ .

> **CAUTION** FREON TF DISSOLVES WAX. IF A WAXED PAPER CUP IS USED, THE WAX WILL BE TRANSFERRED TO THE TAPE PATH, RESULTING IN THE POSSIBLE LOSS OF DATA.

b. Pour a small amount of tape head cleaner into a small *unwaxed* paper cup.

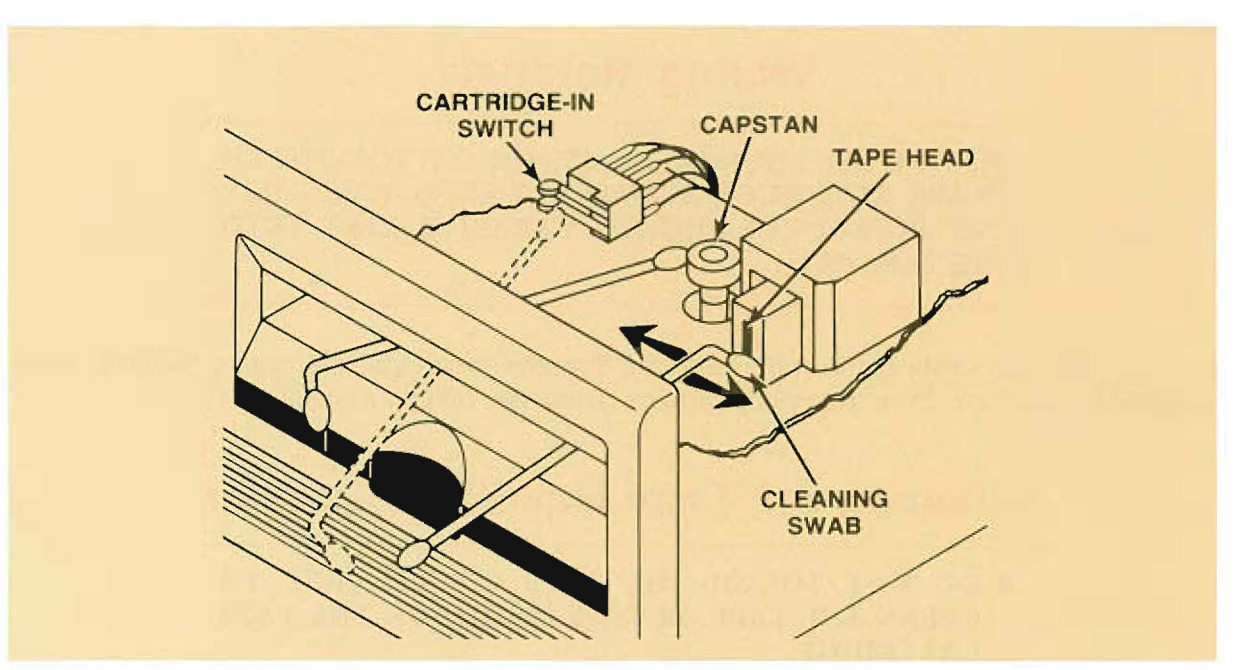

Figure 10. Tape Head and Capstan Cleaning

- c. Moisten the cleaning swabs with the tape head cleaner in the paper cup, as required.
- d. While applying pressure in the direction of the tape path, clean the tape head and capstan as shown in figure 10. Be sure to clean the tape head with a side-to-side motion of the cleaning swab.

# **Cleaning the Case**

### **CAUTION**

- CHEMICAL SPRAY-ON CLEANERS USED FOR AP-PLIANCES AND OTHER HOUSEHOLD AND INDUS-TRIAL APPLICATIONS MAY DAMAGE THE FINISH ON THE CASE. THESE, OR OTHER CHEMICAL CLEANERS, SHOULD NOT BE USED.
- DO NOT CLEAN THE CASE WITH DETERGENTS THAT CONTAIN AMMONIA, BENZENES, CHLOR-IDES, OR ABRASIVES.

The drive front panel is made of a colored plastic and is not painted. The cover and rear panel are painted with a durable, long-lasting, nontoxic paint. This will preserve the appearance of your drive for many years. When you want to clean the case, follow the instructions given below. If the finish on the painted portions of the case should become damaged, consult your local Hewlett-Packard Sales and Support Office or dealer for touchup paints that are available.

- a. Set the LINE  $\sim$  switch **th** to the 0 (out) position and disconnect the power cord from the  $\sim$  AC LINE connector 2.
- b. Disconnect the HP-IB cable from the HP-IB connector  $\mathbf{a}$ .
- c. Dampen a clean, lint-free cloth in a solution of water and mild soap and wipe the soiled areas of the case. Ensure that no cleaning solution gets inside the case.
- d. Wipe the cleaned areas with a clean, lint-free cloth moistened in clean water. Dry the case with a clean cloth. Remove any pen and ink marks with a nonabrasive eraser.

# **Warranty**

The drive is covered by a standard Hewlett-Packard warranty. However, this warranty is voided if the sealed head-disc assembly is opened or otherwise tampered with.

# **Appendix A**

# **Installation on RTE-A Systems**

# **Overview**

This appendix describes how to prepare an RTE-A operating system which will support the use of the HP 7942 and HP 7946 Disc/Tape Drives on Model A600, A700, and A900 computer systems running standard RTE-A operating systems.

The purpose of this appendix is to complement the installation and generation of the HP 7942 and HP 7946 on A-Series computers prior to the next system document update cycle, and the A.85 software release cycle from Data Systems Division.

# **Support**

The HP 7942 and HP 7946 are supported as a "system disc" or "add-on disc" on RTE-A systems. Operating systems can be installed by doing a pushbutton restore (tape-to-disc copy), or by using the RTE-A utility INSTL, and copying system files to the disc.

The HP 7942 and HP 7946 require the RTE-A CS/80 disc driver DD.33, revision 2326 or later.

Up to four (4) HP 7942/HP 7946's are supported on a single 12009A HP-IB interface card. The HP 7942 and HP 7946 can be "daisy chained" to any other CS/80 disc drive provided the total number of CS/80 disc drives do not exceed the four disc drives per interface requirement.

# **Preparing for the Disc Layout**

To optimize the disc storage capacity of the HP 7942 and HP 7946 Disc/Tape Drives on RTE-A, the user should define the driver parameters which specify LV sizes and starting block location (DP3, DP4, DP5, DP6, DP7). There are no default generation records contained in the current RTE-A operating system for the HP 7942 and HP 7946.

The HP 7942 and HP 7946 have 92,928 and 216,831 disc blocks of usable formatted capacity, respectively.

> **Note** One disc block equals 256 bytes or 128 words.

To do the generation, the user should have available the following RTE-A manuals:

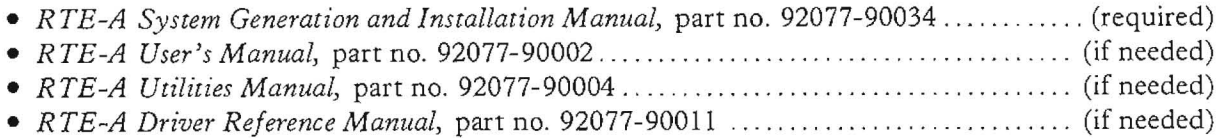

A procedure to configure an HP 7942 or HP 7946 is described below. Each step in the procedure is accompanied by an example showing how the generation is done.

# **Considerations**

The simplest way to configure the disc drive is to use the default disc configuration for the HP 7911 and HP 7912 Disc Drives and then modify the last LV to fully utilize the capacity of the disc drive. The following example illustrates this approach.

There are several benefits to using this approach:

- (1) Most LV's will be the same size as other CS/80 disc default LV sizes.
- (2) These LV sizes will be the same size as the default disc configuration which will be included for the generation records for the HP 7942 and HP 7946 in the A.85 software release. Therefore, the system generation will not be affected when the software update is provided by Data Systems Division.

If you desire to configure your disc drives in <sup>a</sup> way other than that shown in the example, refer to pages C-8 through C-13 in the *RTE-A System Generalion and Installation Manual* on configuring a CS/80 disc subsystem.

# . sc Layout

Most of the disc and CTD layout to be used will be the same as the RTE-A default sizes for the HP 7911 and HP 7912 Disc Drives. LV 22 is reconfigured to utilize the disc capacity for the HP 7942 example. LU 29 is reconfigured to utilize the capacity of the HP 7946. (Refer to the  $RTE-A$ *Syslem Generation and Inslallalion Manual,* Appendix C and E, for more information.)

## **HP 7942 Disc Drive Layout Example**

A sample disc layout for the HP 7942 is shown below. The example uses the RTE-A default disc configuration for the HP 7911. However, LU 22 has been made smaller since the HP 7942 is smaller in capacity than the HP 7911. (Refer to the *RTE-A System Generation and Installation Manual,* page C-12.)

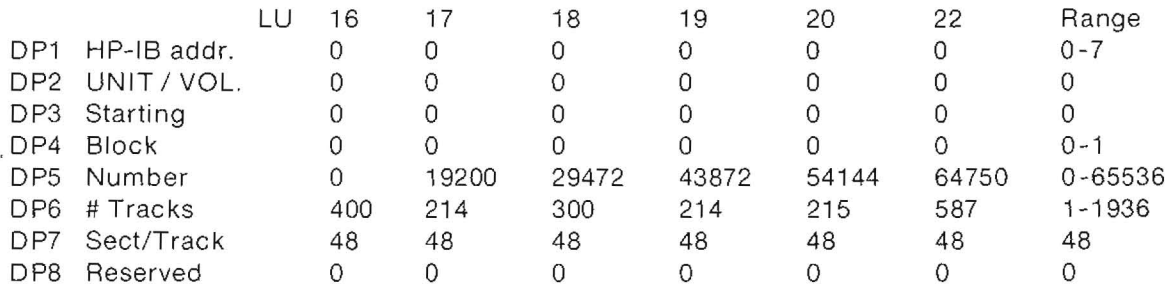

## **HP 7946 Disc Drive Layout Example**

A sample disc layout for an HP 7946 is shown below. Note that the first seven LV numbers (LV's 16-23) are the same as the RTE-A default disc configuration for an HP 7912. (Refer to the *RTE-A Sysrem Generation and Installation Manual,* page C-12, for more information.)

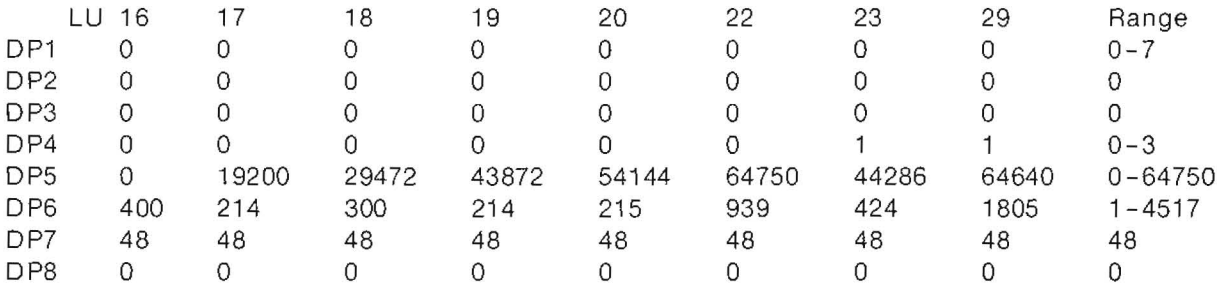

# **Disc Cache Layout Example for the HP 7942 and HP 7946**

The disc cache is an area reserved on the disc for improving the 1/4-inch tape drive performance when copying files between the disc and tape. For more information on the disc cache refer to page C-8 in the *R TE-A System Generation and Installation Manual* and page 2-80 in the *RTE-A Driver Reference Manual.* The example shown below is applicable for the HP 7942 and HP 7946.

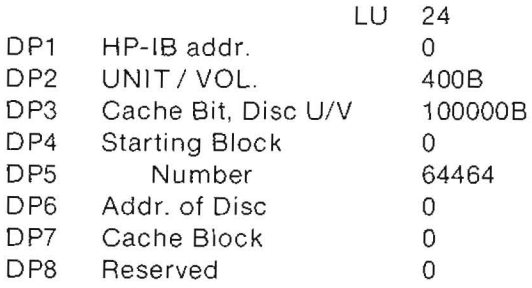

# **EDIT the Answer File**

Now that the disc configuration has been determined, the answer file must be modified to include the **HP** 7942 or HP 7946. EDIT your answer file to include the following requirements.

## **Driver Partition Section**

Modify the driver partition to include the interface driver (%10.37:: cartridge num ber) and the CS/80 disc device driver (%DD.33::cartridge number). If these drivers are already genned into your system, skip this step, and proceed to the TABLE GENERATION.

Example: \* RE,%ID.37::17 RE,%DD.33::17 END \*

## **Table Generation**

a. Add an 1FT command for the HP-1B interface where the HP 7942 or HP 7946 will be placed.

**Note** This command *will not* be required if the **HP** 7942 or **HP** 7946 is going to be placed on an existing CS/80 disc channel. (Refer to the *RTE-A System Generation and Installation Manual)* page 6-8, for more information.)

Example: \* IFT,%ID .37:: 17,SC: 27B \*

Add a DVT command for the device table *immediately* after the 1FT command.

### **Note**

This command *will not* be required if the **HP** 7942 or HP 7946 is being added to an existing CS/80 disc channel. (Refer to page 6-12 in the *RTE-A System Generation and Installation Manual* for more information on this command.)

```
Example:
```
\*

```
DVT,,,LU:9,TO: 2000,DT: 77B,TX: 0,DX: 1,DP: 1: 36B, PR: 0
```
A-4 Appendix A

b. Add a comment before the section of driver parameters for the HP 7942 or HP 7946 noting that it is an HP *7942/HP* 7946 disc drive.

Example:

- \* \* HP 7946 Disc Drive (LU's 16-20,22,23,24,29) with integrated cartridge tape drive
- \* specifying model number as HP 7912
- \* HP-IB address of disc is 0
- \*
- c. Add the HP 7942 or HP 7946 parameters that have been determined in the DISC LAYOUT paragraph.

If you do not want to specify a disc model number, you can specify the device type as 33B (i.e., DT: 33B). (Refer to the DVT command description on page 6-12 of the *RTE-A System Generalion and Installation Manual.)*

Example: "Table Generarion" section for an HP 7946 disc drive \* DVT,OfoDD .33:: 17,M7912\_LF: O,LU: 16,DP: 1:0 DVT,%DD.33::17,M7912\_LF:1,LU:17,DP:1:0 DVT,%DD.33::17,M7912\_LF:2,LU:18,DP:1:0 DVT,%DD. 33: 17, M7912\_LF: 3, LU: 19, DP: 1: 0 DVT,%DD .33:: 17,M7912\_LF: 4,LU :20,DP: 1: 0 DVT,%DD.33: :17,M7912\_LF:5,LU :22,DP: 1 :0 DVT,%DD.33:: 17,M7912\_LF: 6,LU :23,DP: 1 :0 DVT,%DD. 33:: 17,M7912\_LF: 7, LU :29,DP: 1:0: O,DP: 3:0: 1 :64640: 1805,DP: 7 :48:0 \*

# **The Node List**

Modify the node list to include the LV numbers which are contained on the HP *7942/HP 7946.*

Example: \* \* NINE 7946 DISC LU'S including cartridge tape drive nOde,16,17,18,19,20,22,23,24,29 \*

# Generation

Run RTAGN to do the system generation. (Refer to the *RTE-A System Generation and Installalion Manual,* page 2-1.) Provided the correct parameters are specified in the answer file, the generation should complete with 0 errors.

You should now have a bootable operating system which will allow you to use the HP 7942/ HP 7946 to its full capacity. (Refer to the *RTE-A System Generation and Installation Manual,* page 8-1, for installing a disc-based system).

Connect the HP-IB cable to the disc/tape drive.

Set the HP-IB address on the disc/tape drive which is specified in Driver Parameter one (DP1). (Refer to the paragraph titled SETTING THE HP-IB DEVICE ADDRESS in Chapter 2 of this manual for information on setting the address.)

Power on the drive. The disc drive and tape drive will go through a self-test process.

# **Booting the New System**

Boot the new operating system which includes the HP 7942 or HP 7946.

The HP 7942 or HP 7946 Disc/Tape Drive should now be ready for use.

Mount CI and/or Initialize and mount FMGR cartridges. (Refer to the *RTE-A User's Manual)* page 6-27.)

If the operating system is to be installed on the HP <sup>7942</sup> or HP 7946, refer to the *RTE-A System Generation and Installation Manual* to install an operating system on the disc drive.

# **Back-up**

Back-up for files and data which are stored on the HP 7942 and HP 7946 can be accomplished by the use of many RTE-A Utilities or by doing a pushbutton save, and to many types of media.

# **The Media**

Files can be backed up to the integrated 1/4-inch tape drive (16.7 Mbyte or 67 Mbyte tape capacity). If desired, files can also be backed up on another disc drive (integrated or stand-alone), an 800 or 1600 BPI tape drive, or even floppy disc (integrated floppies in Micro-1000's or stand-alone).

The medium chosen depends on the devices which are available to the user, and the amount of data which needs to be copied. Floppy discs should be used only where small amounts of data need to be backed up.

# **RTE-A Back-Up Utilities**

File back-up can be accomplished with the **HP** 7942 and HP 7946 using RTE-A utilities such as:

- a. TF (tape filer)
- b. FC (file copy)

An image backup can be accomplished by using utilities such as;

### a. ASAVE and ARSTR

Refer to page 2-1 of the *RTE-A Ucilicies Manual* to determine which utility is best suited for your application and back-up strategy.

# **Rack Mounting**

To rack mount the HP 7942 or **HP** 7946 in a 19-inch equipment rack, a 19501A Rack Mounting Kit is required. The kit can be purchased through your **HP** sales representative. Installation instructions are supplied with the kit.

Consult your local **HP** Customer Engineer for assistance.

# **Additional Help**

If you require further assistance on installing an **HP** <sup>7942</sup> or **HP** <sup>7946</sup> Disc/Tape Drive on your RTE-A system, please contact your local Hewlett-Packard Customer Engineer.

# • **IX**

# **Inslallation on HP 9000 Systems**

# **Overview**

The HP 7942 and HP 7946 Disc/Tape Drives are CS/80 disc products with an integrated cartridge tape drive. They should be configured on HP 9000 systems according to the instructions provided with each operating system for using CS/80 disc drives.

The following HP 9000 systems support the HP 7942 and HP 7946, both as system discs and as add-on discs:

• Series 200

BASIC 3.0 Pascal 3.0 Modify CONFIG:CTABLE,TEXT disc template to include: CS80id := 7942; nvols := 23; mp.tpm := 3\*968; mp.bpt := 32\*256 17942) CS80id := 7946; nvols := 30; mp.tpm :=  $7*968$ ; mp.bpt :=  $32*256$  {7946}

HPUX 2.1

When installing HPUX 2.1 on the 7942 or 7946, /etc/s4sinstall will prompt you for the number of blocks on your disc. The following chart assumes a swap size of 2,000 blocks and should be used for your reply:

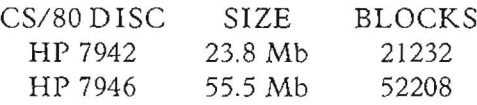

• Series 500 - requires loader Rev. B to boot system from HP 7942 or HP 7946 BASIC 2.0 HPUX 4.0

# **Additional Help**

If you require further assistance on how to configure an HP <sup>7942</sup> or HP <sup>7946</sup> Disc/Tape Drive on your particular system, contact your local Hewlett-Packard Customer Engineer.

# ALES & SU Arranged

#### Product Line Sales/Support Key

- Key Product Line
- A Analytical
- CM Components
- C Computer Systems Sales only
- CH Computer Systems Hardware Sales and Services
- CS Computer Systems Software Sales and Services
- E Electronic Instruments &Measurement Systems
- M Medical Products
- P Personal Computation Products
- Sales only for specific product line
- •• Support only for specific product line

IMPORTANT:These symbols designate general product line capability.They do not insure sales or support availability for all products within aline, at alilocations.Contact your local sales office for information regarding locations where HP support is available for specific products.

HP distributors are printed in italics.

#### **HEADQUARTERS OFFICES**

If there is no sales office listed for your area, contact one of these headquarters offices.

#### **AFRICA AND MIDDLE EAST**

Hewlett-Packard S.A. Mediterranean and Middle East **Operations** Atrina Centre 32 Kifissias Ave. Paradissos-Amarousion, ATHENS **Greece** Tel: 682 8811 Telex: 21-6588 HPAT GR Cable: HEWPACKSA Athens

#### **NORTH/CENTRAL AFRICA**

Hewlett-Packard S.A. 7, Rue du Bois-du-Lan CH-1217 MEYRIN 2. Switzerland Tel: (022) 83 12 12 Telex: 27835 hpse Cable: HEWPACKSA Geneve

#### ASIA

Hewlett-Packard Asia Ltd. 47/F, 26 Harbour Rd., Wanchai, HONG KONG G.P.O. Box 863, Hong Kong Tel: 5-8330833 Telex: 76793 HPA HX Cable: HPASIAL TO

#### CANADA

Hewlett-Packard (Canada) Ltd. 6877 Goreway Drive MISSISSAUGA, Ontario L4V 1M8 Tel: (416) 678-9430 Telex: 610-492-4246

#### **EASTERN EUROPE**

Hewlett-Packard Ges.m.b.h. Lieblgasse 1 P.O.Box 72 A-1222 VIENNA, Austria Tel: (222) 2365 t 10 Telex: 134425 HEPA A

#### **NORTHERN EUROPE**

Hewlett-Packard S.A. Uilenstede 475 P.O.Box 999 NL-1180 AZ AMSTELVEEN The Netherlands Tel: 20437771

#### **SOUTH EAST EUROPE**

Hewlett-Packard S.A. World Trade Cenler 110 Avenue Louis Carol 1215 Cointrin, GENEVA, Switzerland Tel: (022) 98 96 51 Telex: 27225 hpse. **EASTERN USA** 

### Hewlett-Packard Co.

4 Choke Cherry Road ROCKVILLE, MO 20850 Tel: (301) 258-2000

#### **MIDWESTERN USA**

Hewlett-Packard Co. 5201 Tollview Drive ROLLING MEADOWS, IL 60008 Tel: (312) 255-9800

#### **SOUTHERN USA**

Hewlett-Packard Co. 2000 South Park Place P.O. Box 105005 ATLANTA, GA *30348* Tel: (404) 955-1500

#### **WESTERN USA** Hewlett-Packard Co.

3939 Lankershim Blvd. P.O. Box 3919 LOS ANGELES, CA 91604 Tel: (213} 506-3700

#### OTHER INTERNATIONAL AREAS

Hewlett-Packard Co. Intercontinental Headquarters 3495 Deer Creek Road PALO ALTO, CA 94304 Tel: (415) 857-1501 Telex: 034-8300 Cable: HEWPACK

### **ANGOLA**

### Telectra

Empresa TAEcnica de Equipamenlos R. Barbosa Rodrigues. 41-1 Dr. Caixa Postal 6487 LUANDA Tel: 35515,35516 E,P

#### **ARGENTINA**

Hewlett-Packard Argentina S.A. Avenida Santa Fe *2035* Martinez 1640 BUENOS AIRES Tel: 798-5735, 792-1293 Cable: HEWPACKARG A,E,CH,CS.P

#### **AUSTRALIA**

#### Adelaide, South Australia **Office**

Hewlett-Packard Australia LId. 153 Greenhill Road PARKSIDE, S.A. 5063 Tel: 272-5911 Telex: 82536 Cable: HEWPARD Adelaide A' .CH.CM,CS,E.M,P

#### Brisbane, Queensland

**Office** Hewlelt-Packard Australia LId. 10 Payne Road THE GAP. Queensland 4061 Tel: 30-4133 Telex: 42133 Cable: HEWPARD Brisbane A.CH,CS,CM.E,M,P

#### Canberra, Australia Capital Territory **Office**

Hewlett-Packard Australia LId. 121 Wollongong Street FYSHWICK, A.C.T. 2609 Tel: 804244 Telex: 62650 Cable: HEWPARD Canberra C,CH.CM,CS,E,P

### Melbourne, Victoria

**Office** Hewlett-Packard Australia LId. 31-41 Joseph Street BLACKBURN, Victoria 3130 Tel: 895-2895 Telex: 31-024 Cable: HEWPARD Melbourne A.CH,CM,CS.E,M.P

#### Perth, Western Australia

**Office** Hewlelt-Packard Australia Ltd. 261 Stirling Highway CLAREMONT, W.A. 6010 Tel: 383-2188 Telex: 93859 Cable: HEWPARD Perth A.CH.CM,CS.E,M.P

#### Sydney, New South Wales Office

Hewlett-Packard Australia LId. 17-23 Talavera Road P.O. Box *308* NORTH RYDE, N.S.W. 2113 Tel: 888-4444 Telex: 21561 Cable: HEWPARD Sydney A,CH ,CM,CS,E.M,P

#### **AUSTRIA**

Hewletl-Packard Ges.m.b.h. Grottenhofstrasse 94 A-8052 GRAZ Tel: (0316) 291566 Telex: 32375 CH,E Hewlett-Packard Ges.m.b.h. Lieblgasse 1 P.O. Box 72 A-1222 VIENNA Tel: (0222)23 6511-0 Telex: 134425 HEPA A A,CH.CM,CS,E.M,P

#### **BAHRAIN** Green Salon

P.o. Box 557 Manama **BAHRAIN** Tel: 255503-255950 Telex: 84419 *P* Wael Pharmacy P.O. Box 648 **BAHRAIN** Tel: 256123 Telex: 8550 WAEL BN E,M

#### **BELGIUM**

Hewlett-Packard Belgium S,A,/N,V, Blvd de la Woluwe. 100 Woluwedal 8-1200 BRUSSELS Tel: (02) 762-32-00 Telex: 23-494 paloben bru A,CH.CM,CS,E,M,P

#### **BERMUDA**

Applied Computer Technologies Atlantic House Building Par-La-Ville Road Hamilton 5 Tel: 295-1616 P

### **BRAZIL**

Hewlett·Packard do Brasil l.e.C. L1da. Alameda Rio Negro, 750 Alphaville 06400 BARUERI SP Tel: (011) 421.1311 Telex: (011) 33872 HPBR-BR Cable: HEWPACK Sao Paulo A,CH.CM,CS,E.M,P

# **SALES & SUPPORT OFFICES Arranged alphabetically by country**

#### **BRAZIL (Cont'd)** Hewlett-Packard do Brasil l.e.C. Ltda.

Avenida Epitacio Pessoa, 4664 22471 RIO DE JANEIRO-RJ Tel: (021) 286.0237 Telex: 021-21905 HPBR-BR Cable: HEWPACK Rio de Janeiro A,CH,CM,E,M,P" Convex/Van Den Rua Jose Bonifacio 458 Todos Os Sanlos CEP20771 RIO DE JANEIRO, RJ Tel: 249-1121,591-4946 Telex: 33481 ANAMED I.C.E.I. Ltda. Rua Bage, 103 04012 SAO PAULO Tel: (011) 510-5126 Telex: 021-21905 HPBR-BR M

#### **CANADA**

#### Alberta

Hewlett-Packard (Canada) Ltd. 3030 3rd Avenue N.E. CALGARY, Alberta T2A 6T7 Tel: (403) 235-3100 A,CH,CM,E".M,P· Hewlett-Packard (Canada) Ltd. 11120-178th Street EDMONTON, Alberta T5S 1P2 Tel: (403) 486-6666 A.CH.CM.CS,E,M,P

#### British Columbia

Hewlett-Packard (Canada) Ltd. 10691 Shellbridge Way RICHMOND, British Columbia V6X 2W7 Tel: (604) 270-2277 Telex: 610-922-5059 A,CH,CM,CS,E' ,M.P'

Hewlett-Packard (Canada) Ltd. 121 - 3350 Douglas Street VICTORIA, British Columbia V8Z 3L1 Tel: (604) 381-6616 CH,CS

#### Manitoba

Hewlett-Packard (Canada) Ltd. 1825 Inkster Blvd. WINNIPEG, Manitoba R3H OY1 Tel: (204) 786-6701 A,CH,CM,E,M,P"

#### New Brunswick

Hewlett-Packard (Canada) Ltd. 37 Shediac Road MONCTON, New Brunswick E1A 2R6 Tel: (506) 855-2841 CH<sub>CS</sub>

#### Nova Scotia

Hewlett-Packard (Canada) Ltd. Suite 111 900 Windmill Road DARTMOUTH, Nova Scotia B2Y 3Z6 Tel: (902) 469-7820 CH,CM,CS,E' ,M,P'

#### Ontario

Hewlett-Packard (Canada) Ltd. 3325 N. Service Rd., Unit 6 BURLINGTON, Ontario P3A 2A3 Tel: (416) 335-8644 CS,M\* Hewlett-Packard (Canada) Ltd. 496 Days Road KINGSTON, Ontario K7M 5R4 Tel: (613) 384-2088 CH,CS Hewlett-Packard (Canada) Ltd. 552 Newbold Street LONDON, Ontario N6E 2S5 Tel: (519) 686-9181 A,CH,CM,E",M,P" Hewlett-Packard (Canada) Ltd. 6877 Goreway Drive MISSISSAUGA, Ontario L4V lM8 Tel: (416) 678-9430 A,CH.CM,CS,E,M,P Hewlett-Packard (Canada) Ltd. 2670 Queensview Dr. OTTAWA, Ontario K2B 8K1 Tel: (613) 820-6483 A,CH,CM.CS,E",MS,P' Hewlett-Packard (Canada) Ltd. 1855 Lasalle Boulevard SUDBURY, Ontario. P3A 2A3 Tel; (705) 560-5450 CH Hewlett-Packard (Canada) Ltd. 220 Yorkland Blvd. Unit #11

WILLOWDALE, Ontario M2J 1R5 Tel: (4161499-9333 CH

#### Quebec

Hewlett-Packard (Canada) Ltd. 17500 South Service Road Tcans-Canada Highway KIRKLAND, Quebec H9J 2M5 Tel; (514} 697-4232 A,CH,CM,CS,E,M,P' Hewlett-Packard (Canada) Ltd. 1150 Rue Claire Fontaine QUEBEC CITY, Quebec G1R 5G4 Tel: (418) 648-0726 CH,CS Hewlett-Packard (Canada} Ltd. #7-130 Robin Crescent SASKATOON, Saskatchewan S7L 6M7 Tel: (306) 242-3702

#### CH,CS CHILE

ASCLtda. Austria 2041 **SANTIAGO** Tel: 223-5946, 223-6148 Telex: 340192 ASC CK P,C Jorge Calcagni y Cia. Ltda. Av. Italia 634 Santiago Casilla 16475 SANTIAGO 9 Tel: 222-0222 Telex: 440283 JCYCL CZ CM,E,M

Metrolab S.A. Monjilas 454 of. 206 SANTIAGO Tel: 395752, 398296 Telex: 340866 METLAB CK A

Olympia (Chile) Ltda. Av. Rodrigo de Araya 1045 Casilla 256-V SANTIAGO 21 Tel: 225-5044 Telex: 340892 OL YMP Cable: Olympiachile Santiagochile CH.CS,P

### CHINA, People's

**Republic of** China Hewlett-Packard Co., Ltd. 6th Floor. Sun Hung Kai Centre 30 Harbour Road HONG KONG Tel: 5-8323211 Telex; 36678 HEWPA HX A,C,CH,CS.E,M.P China Hewlelt-Packard Rep. Office P.o. Box 418 1A Lane 2, Luchang SI. Beiwei Rd., Xuanwu Districl **BEIJING** Tel: 33-1941, 33-1426 Telex: 22601 CTSHP CN Cable: 1920 A.CH.CM,CS,E.P

### **COLOMBIA**

InstrumentaciAOn H. A. Langebaek & Kier S.A. Carrera 4A No. 52A-26 Apartado Aereo 6281 BOGOTA 1, D.E. Tel: 212-1466 Telex: 44400 INST CO Cable: AARIS Bogola CM,E,M Nefromedicas Ltda. Calle 123 No. 9B-31 Aparlado Aereo 100-958 BOGOTA D.E., 10 Tel: 213-5267, 213-1615 Telex: 43415 HEGAS CO

A

Procesa, S.A. CRA 7No. 24-89 Piso 25 Torre Colpalria Apartado Aereo No. 49661 BOGOTA D.E. Tel: 2344925, 2344958, 2344742 Telex: 43121 COVER CO C,P Compumundo Avenida 15 # 107-80 BOGOTA D.E. Tel: 214-4458 Telex: 45466 MARICO  $\overline{D}$ 

### **COSTA RICA**

Cientifica Costarricense S.A. Avenida 2, Calle 5 San Pedro de Montes de Oca Apartado 10159 SANJOSE Tel: 24-38-20, 24-08-19 Telex: 2367 GALGUR CR CM,E,M

### **CYPRUS**

Telerexa Ltd. P. O. Box 4809 14C Stassinos Avenue **NICOSIA** Tel: 62698 Telex: 2894 LEVIDO CY E.M,P

### **DENMARK**

Hewlett-Packard A/S Datavej 52 DK-3460 BIRKEROD Tel: (02) 81-66-40 Telex: 37409 hpas dk A,CH,CM,CS,E,M,P Hewlett-Packard A/S Roliohedsvej 32 DK-8240 RISSKOV, Aarhus Tel: (06) 17-60-00 Telex: 37409 hpas dk CH,E

### **DOMINICAN REPUBLIC**

Microprog S.A. Juan Tomás Meila y Cotes No. 60 Arroyo Hondo SANTO DOMINGO Tel: 565-6268 Telex: 4510 ARENTA DR (RCA) P

### **ECUADOR**

CYEDE Cia. Ltda. Avenida Eloy Alfaro 1749 y Belgica Casilla 6423 CCI QUITO Tel: 450-915, 243-052 Telex: 2548 CY£DE ED CM,E,P Hospitalar S.A. Robles 625 Casilla 3590 *au*ITO Tel: 545-250, 545-122 Telex: 2485 HOSPTL ED Cable: HOSPITALAR-Quito M

**QUITO** Tel: 2-238-951 Telex: 2298 ECUAME ED

#### **EGYPT**

Egyptian Internalional Office for Foreign Trade P.o. Box 2558 42 El-Zahraa Street Dokki, CAIRO, Tel: 712230 Telex: 93331 EGPOR *UN* Cable: EGYPOR P,A

## **SALES & SUPPORT OFFICES** Arranged alphabetically by country

#### EGYPT (Cont'd)

INFORMA TIC FOR SYSTEMS 22 Talaat Harb Street CAIRO, Tel: 759006 Telex: 93697 SAFLM UN CS International Engineering Associates 24 Hussein Hegazi Streel Kasr-el-Aini CAIRO, Tel: 23829, 21641 Telex: 93830 lEA UN Cable: INTEGASSO E S.S.C. Medical 40 Gezerat EI Arab Street Mohandessin CAIRO, Tel: 803844, 805998. 810263 Telex: <sup>20503</sup> *sse* UN  $M'$ 

#### EL SALVADO

IPESA de E1 Salvador S.A. 29 Avenida Norte 1216 SAN SAL VADOR Tel: 26-6858,26-6868 Telex: 205391PESASAL A,CH,CM,CS,E,P

#### FINLAND

Hewlett-Packard Oy Piispankalliontie 17 02200 ESPOO Tel: 00358-0-88721 Telex: 121563 HEWPA SF CH,CM,SS,P Hewlett-Packard Oy (Olarlnluoma 7) PL 24 02101 ESPOO 10 Tel: (90) 4521022 A,E,M Hewlett-Packard Oy Aatoksenkatv 10-C SF-40720-72 JYVASKYLA Tel: (941}216318 **CH** Hewlett-Packard Oy Kainvuntie 1-C SF-gO 140-14 OULU Tel: (981) 338785 CH

#### **FRANCE**

Hewlett-Packard France Z.I. Mercure B Rue Berthelot F-13763 Les Milles Cedex AIX-EN-PROVENCE Tel: (42} 59-41-02 Telex: 410770F A,CH,E,M,P' Hewlett-Packard France 64, rue Marchand Saillant F-61000 ALENCON Tel: (33) 29 04 42

Hewlett·Packard France Boite Postale 503 F-25026 BESANCON 28 rue de la Republique F-25000 BESANCON Tel: (81) 83-16-22 Telex: 361157 CH,M Hewlett-Packard France 13, Place Napoleon III F-29000 BREST Tel: (98) 03-38-35 Hewlett-Packard France Chemin des Mouilles Boite Postale 162 F-69130 ECULLY Cedex (Lyon) Tel: (78) 833-81-25 Telex: 310617F A,CH,CS,E,M Hewlett-Packard France Parc d'Aclivite du Bois Briard Ave. du Lac F-91040 EVRY Cedex Tel: 6077-8383 Telex: 692315F E Hewlett-Packard France 5, Avenue Raymond Chanas F-38320 EYBENS {Grenoble) Tel: (76) 62-67-98 Telex: 980124 HP GRENOB EYBE CH Hewlett-Packard France Centre d'Affaire Paris-Nord Bâtiment Ampère 5 étage Rue de la Commune de Paris Boite PostaIe 300 F-93153 LE BLANC MESNIL Tel: (1) 865-44-52 Telex: 211032F CH,CS,E,M Hewlett-Packard France Parc d'Activités Cadera Quartier Jean Mermoz Avenue du Président JF Kennedy F-33700 MERIGNAC (Bordeaux) Tel: (56) 34-00-84 Telex: 550105F CH,E,M Hewlett-Packard France Immueble "Les 3 B" Nouveau Chemin de la Garde ZAC de Bois Briand F-44085 NANTES Cedex Tel: (40) 50-32-22 Telex: 711085F CH<sup>\*\*</sup> Hewletl-Packard France 125, rue du Faubourg Bannier F-45000 ORLEANS Tel: (38) 68 01 63 Hewlett-Packard France Zone Industrielle de Courlaboeuf Avenue des Tropiques F-91947 Les Ulis Cedex ORSAY Tel: (6) 907-78-25

Telex: 600048F A,CH,CM,CS,E,M,P

Hewlett-Packard France ,Paris Porte-Maillot 15, Avenue de L'Amiral Bruix F-75782 PARIS CEOEX 16 Tel: (1) 502-12-20 Telex: 613663F CH,M,P Hewlett-Packard France 124, Boulevard Tourasse F-64000 PAU Tel: (59) 80 38 02 Hewlett-Packard France 2 AllAEe de la Bourgonnette F-35100 RENNES Tel: (99) 51-42-44 Telex: 740912F CH,CM,E,M,P' Hewlett-Packard France 98 Avenue de Bretagne F-76100 ROUEN Tel: (35) 63-57-66 Telex: 770035F CH<sup>\*\*</sup>,CS Hewlett-Packard France 4 Rue Thomas Mann Boite Postale 56 F-67033 STRASBOURG Cedex Tel: (88) 28-56-46 Telex: 890141F CH,E,M,P' Hewlett-Packard France Le PAEripole 20, Chemin du Pigeonnier de la CAEpiGEere F-31083 TOULOUSE Cedex Tel: (61) 40-11-12 Telex: 531639F A,CH,CS,E,P' Hewlett-Packard France 9, rue Baudin F-26000 VALENCE Tel: (75) 42 7616 Hewlett-Packard France Carolor ZAC de Bois Briand F-57640 VIGY (Metz) Tel: (8) 7712022 CH Hewlett-Packard France Immeuble PErlcentre F-59658 VILLENEUVE D'ASCQ Cedex Tel: (20) 91-41-25 Telex: 160124F CH,E,M,P' **GERMAN FEDERAL REPUBLIC** Hewlett-Packard GmbH Geschäftsstelle Keithstrasse 2-4 0-1000 BERLIN 30 Tel: (030) 24-90-86 Telex: 018 3405 hpbln d A,CH,E,M,P Hewlett-Packard GmbH Geschäftsstelle Herrenberger Strasse 130 0-7030 BOBLINGEN TeJ: (7031) 14-0 Telex: 07265739

A,CH,CM,CS,E,M,P

Hewlett-Packard GmbH Geschäftsstelle Emanuel-Leutze-Strasse 1 0-4000 DUSSELDORF Tel: (0211)5971-1 Telex: 085/86 533 hpdd d A.CH,CS.E,M,P Hewlett-Packard GmbH Geschäftsstelle Schleefstr. 28a 0-4600 DORTMUND-Aplerbeck Tel: (0231) 45001 Hewlett-Packard GmbH Vertriebszentrale Frankfurt Berner Strasse 117 Postfach 560 140 0-6000 FRANKFURT 56 Tel: (0611) 50-04-1 Telex: 04 13249 hpffm d A,CH,CM,CS,E,M,P Hewlett-Packard GmbH Geschäftsstelle Aussenstelle Bad Homburg Louisenstrasse 115 0-6380 BAD HOMBURG Tel: (06172) 109-0 HeWlett-Packard GmbH Geschäftsstelle Kapstadtring 5 D-2000 HAMBURG 60 Tel: (040) 63804-1 Telex: 02163032 hphh d A,CH,CS,E,M,P HeWlett-Packard GmbH Geschäftsstelle Heidering 37-39 0-3000 HANNOVER 61 Tel: (0511) 5706-0 Telex: 092 3259 A,CH,CM,E,M,P Hewlett-Packard GmbH Geschäftsstelle Rosslauer Weg 2-4 0·6800 MANNHEIM Tel: (0621) 70050 Telex: 0462105 A,C,E Hewlett-Packard GmbH Geschäftsstelle Messerschmittstrasse 7 0·7910 NEU ULM Tel: 0731-70241 Telex: 0712816 HP ULM-O A,C,E' Hewlett-Packard GmbH Geschäftsstelle Ehhericherstr. 13 0-8500 NORNBERG 10 Tel: (0911) 5205-0 Telex: 0623 860 CH,CM,E,M,P Hewlett-Packard GmbH Geschäftsstelle **F**.schenstrasse 5 0-8028 TAUFKIRCHEN Tel: (089) 6117-1 Telex: 0524985 A,CH,CM,E,M,P **GREAT BRITAIN See United Kingdom** 

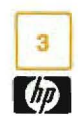

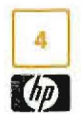

# **Arranged alphabetically by country SALES & SUPPORT OFFICES**

#### **GREECE**

Hewlett-Packard A.E. 178, Kifissias Avenue 6th Floor Halandri-ATHENS Greece Tel: 6471673, 6471543, 6472971 A,CH,CM" ,CS" ,E,M,P Kostas Karaynnis SA. 8 Omirou Street ATHENS 133 Tel: 32 30 303, 3237311 Telex: 215962 RKAR GR A,CH,CM,CS,E,M,P PLAISIO<sub>S.A.</sub> Eliopoulos Brohers Ltd. 11854 **ATHENS** Tel: 34-51-911 Telex: 216286 P

#### **GUATEMALA**

**IPFSA** Avenida Relorma 3-48, Zona 9 *GUA* TEMALA CITY Tel: 316627, 314186 Telex: 4192 TEL TRO GU A,CH,CM,CS,E,M,P

#### **HONG KONG**

Hewlell-Packard Hong Kong, Ltd. G.P.0. Box 195 5th Floor, Sun Hung Kai Centre 30 Harbour Road HONG KONG Tel: 5-B323211 Telex: 66678 HEWPA HX Cable: HEWPACK HONG KONG E.CH,CS,P CETLId. 10th Floor. Hua Asia Bldg. Gloucester 64-66 Gloulester Road HONG KONG Tel: (5) 200922 Telex: 85148 CET HX CM Schmidt & Co. (Hong Kong) Ltd. 18th Floor, Great Eagle Centre 23 Harbour Road. Wanchai HONG KONG Tel.' 5-8330222 Telex: 74766 SCHMC HX A,M

#### **ICELAND**

Elding Trading Company Inc. Halnarnvoli- Tryggvagotu P.G. 8ox895 IS-REYKJAVIK Tel.' 1-58-20, 1-63-03 M

#### **INDIA**

Computer products are sold through Blue Star ltd.AII computer repairs and maintenance service is done through Computer Maintenance Corp.

Blue Slar Lid. Sabri Complex II Floor 24 Residency Rd. **BANGALORE 560 025** Tel: 55660 Telex: 0845-430 Cable: BLUESTAR A,CH',CM,CS',E Blue Star Ltd. Band Box House Prabhadevi **BOMBAY 400 025** Tel: 422-3101 Telex: 011-3151 Cable: BLUESTAR AM Blue Star Ltd. Sahas 414/2 Vir Savarkar Marg Prabhadevi **BOMBAY 400 025** Tel: 422-6155 Telex: 011-71193 Cable: FROSTBLUE A,CW,CM,CS',E,M Blue Star Ltd. Kalyan, 19 Vishwas Colony Alkapuri, BORODA, 390 005 Tel.' 65235 Cable: BLUE STAR *A* Blue Star Ltd. 1Hare Street CALCUTTA 700 001 Tel: 12-01-31 Telex: 021-7655 Cable: BLUESTAR A,M Blue Star Ltd. 133 Kodambakkam High Road **MADRAS 600 034** Tel: 82051 Telex: 041-319 Cable: BLUESTAR A,M Blue Slar Ltd. Bhandari House, 7th/8th Floors 91 Nehru Place NEW DELHI 110 024 Tel: 682541 Telex: 031-2463 Cable: BLUESTAR A,CW,CM, CS ',E,M Blue Slar Ltd. 15/16:C Wellesley Rd. PUNE 411 011 Tel: 22175 Cable: BLUE STAR *A* Blue Star Ltd. 2-2-41/1108 Bolarum Rd. SECUNDERABAD 500 003 Tel: 72057 Telex: 0155-459 Cable: BLUEFROST A,E

Blue Slar Ltd. T.C. 1/603 Poornima Maruthankuzhi TRIVANDRUM 695 013 Tel: 65199 Telex: 0884-259 Cable: BLUESTAR *E* Computer Maintenance Corporation Ltd. 115, Sarojini Devi Road SECUNDERABAD 500 003 Tel:310-184,345-114 Telex: 031-2960 CH" **INDONESIA** BERCA Indonesia P.T. P. Q. Box 496/Jkt. JI. Abdul Muis 62 JAKARTA Tel: 21-373009 Telex: 46748 BERSAL IA Cable: BERSAL JAKARTA P BERCA Indonesia P. T. P.O.Box 2497/Jkt Antara Bldg., 17th Floor JI. Medan Merdeka Selatan 17 JAKARTA·PUSAT Tel: 21-344-181 Telex: BERSAL IA A,CS,E.M BERCA Indonesia P. T. P.O. Box 174/SBY. JI. Kutei No. 1/ **SURABAYA** Tel: 68112 Telex: 31146 BERSAL SB Cable.' BERSAL·SURABAYA A',E,M.P **IRAQ** Hewlett-Packard Trading S.A. Service Operation AI Mansoor City 9B/3/7 BAGHDAD Tel: 551-49-73 Telex: 212-455 HEPAIRAQ IK CH,CS **IRELAND** Hewlett-Packard Ireland Ltd. *82/83* Lower Leeson Street DUBLIN 2 Tel: 0001 608800 Telex: 30439 A,CH,CM,CS,E,M,P Cardiac Services Ltd.

Kilmore Road Arlane DUBLIN 5 Tel.' (01) 351820 Telex: 30439

#### **ISRAEL**

M

Eldan Electronic Inslrument Lid. P.o.Box 1210 **JERUSALEM 91000** 16, Ohaliav St. JERUSALEM 94467 Tel: 533221, 553242 Telex: 25231 AB/PAKRD IL A,M

Computation and Measurement Syslems (CMS) Lid. /1 Masad Street 67060 TEL·AVIV Tel: 388388 Telex: 33569 Motil IL CH,CM,CS,E,P

#### **ITALY**

Hewlett-Packard Italiana S.p.A Traversa 99C Via Giulio Petroni, 19 1-70124 BARI Tel: (080) 41-07-44 M,CH Hewlett-Packard Italiana S.p.A. Via Martin Luther King, 3B/III 1-40132 BOLOGNA Tel: (051) 402394 Telex: 511630 CH,CS,E,M Hewlett-Packard Italiana S.p.A. Via Principe Nicola 43G/C 1-95126 CATANIA Tel: (095) 37-10-87 Telex: 970291 CH Hewlett-Packard Italiana S.p.A. Via G. Di Vittorio 9 1-20063 CERNUSCO SUL NAVIGLIO (Milano) Tel: (02) 923691 Telex: 334632 ACH,CM.CS,E,M,P Hewlett-Packard Italiana S.p.A. Via C. Colombo 49 1-20090 TREZZANO SUL NAVIGLIO (Milano) Tel: (02) 4459041 Telex: 322116 CH,CS Hewlett-Packard Italiana S.p.A. Via Nuova San Rocco a Capodimonte, *62/A* 1-80131 NAPOLI Tel: (081) 7413544 Telex: 71069B A" ,CH,CS,E, M Hewlett-Packard Italiana S.p.A. Viale G. Modugno 33 1-16156 GENOVA PEGLI Tel: (010) 68-37-07 Telex: 215238 E,C Hewlett-Packard Italiana S.p.A. Via Pelizzo 15 1-3512B PADOVA Tel: (049) 664888 Telex: 430315 A,CH,CS,E,M Hewlett-Packard Italiana S.p.A. Viale C. Pavese 340 1-00144 ROMA EUR Tel: (06) 54B31 Telex: 610514 A,CH,CS,E,M,P'

## **SALES & SUPPORT OFFICES** Arranged alphabetically by country

ITALY (Cont'd) Hewlett-Packard 11aliana S.p.A. Via di Casellina 57/C 1-50018 SCANDICCI-FIRENZE Tel: (055) 753863 CH,E,M Hewlett-Packard 11aliana S.p.A. Corso Svizzera, 185 1-10144 TORINO Tel: (011) 74 4044 Telex: 221079 A',CS,CH,E **JAPAN** Yokogawa-Hewlett-Packard Ltd. 152-1,Onna ATSUGI, Kanagawa, 243 Tel: (0462) 28-0451 CM,C',E Yokogawa-Helwett-Packard Ltd. Meiji-Seimei Bldg. 6F 3-1 Hon Chlba-Cho CHIBA,280 Tel: 472 25 7701 E,CH,CS Yokogawa-Hewlett-Packard Ltd. Yasuda-Seimei Hiroshima Bldg. 6-11, Hon-dori, Naka-ku HIROSHIMA, 730 Tel: 82-241-0611 Yokogawa-Hewletl-Packard Ltd. Towa Building 2-3, Kaigan-dori, 2 Chome Chuo-ku KOBE,650 Tel: (078) 392-4791 C,E Yokogawa-Hewlett-Packard Ltd. Kumagaya Asahi 82 Bldg 3-4 Tsukuba KUMAGAVA, Saitama 360 Tel: (0485) 24-6563 CH,CM,E Yokogawa-Hewlett-Packard Ltd.

Asahi Shinbun Oaiichi Seimei Bldg. 4-7, Hanabata-cho KUMAMOTO, 860

Tel: (0963) 54-7311 CH,E

Yokogawa-Hewlett-Packard Ltd. Shin-Kyoto Center Bldg. 614, Higashi-Shiokoji-cho Karasuma-Nishiiru Shiokoji-dori, Shimogyo-ku KVOTO,600 rei: 075-343-0921 CH,E Yokogawa-Hewlett-Packard Ltd. Mito Mitsui Bldg 4-73, Sanno-maru, 1Chome MITO, Ibaraki 310 Tel: (0292) 25-7470 ~H,CM,E Yokogawa-Hewlett-Packard Ltd. Meiji-Seimei Kokubun Bldg. 7-8 Kokubun, 1Chome, Sendai MIYAGI,980 rei: (0222) 25-1011 Telex:

81E

Yokogawa-Hewlett-Packard Ltd. Sumitomo Seimei 14-9 Bldg. Meieki-Minami, 2 Chome Nakamura-ku NAGOYA,450 Tel: (052) 571-5171 CH,CM.CS,E,M Yokogawa-Hewlett-Packard Ltd. Chuo Bldg., 4-20 Nishinakajima, 5 Chome Yodogawa-ku OSAKA,532 Tel: (06) 304-6021 Telex: YHPOSA 523-3624 A,CH,CM,CS, E, M,P' Yokogawa-Hewlett-Packard Ltd. 27-15, Yabe, 1Chome SAGAMIHARA Kanagawa, 229 Tel: 0427 59-1311 Yokogawa-Hewlett-Packard Ltd. Oaiichi Seimei Bldg. 7-1, Nishi Shinjuku, 2 Chome Shinjuku-ku,TOKVO 160 Tel: 03-348-4611 CH,E Yokogawa-Hewlett-Packard Ltd. 29-21 Takaido-Higashi, 3 Chome Suginami-ku TOKYO 168 Tel: (03) 331-6111 Telex: 232-2024 YHPTOK A,CH,CM,CS,E,M,P' Yokogawa-Hewlelt-Packard Ltd. Daiichi Asano Building 2-8, Odori, 5 Chome UTSUNOMIYA, Tochigi 320 Tel: (0286) 25-7155 CH,CS,E Yokogawa-Hewlett-Packard Ltd. Yasuda Seimei Nishiguchi Bldg. 30-4 Tsuruya-cho, 3 Chome

YOKOHAMA 221 Tel: (045} 312-1252 CH,CM,E

#### JORDAN

Scientific and Medical Supplies Co. P.O. Box 1387 AMMAN Tel: 24907, 39907 Telex: 21456 SABCO JO CH,E,M,P KENVA ADCOM Ltd., Inc., Kenya

P.O.8ox 30010 NAIROBI Tel: 331955 Telex: 22639 E,M

#### KOREA

Samsung Hewlett-Packard Co. Ltd. 12 FI. Kinam Bldg. San 75-31, Yeoksam-Dong Kangnam-Ku Yeongdong P.O. Box 72 **SEOUL** Tel: 555-7555, 555-5447 Telex: K27364 SAMSAN A,CH,CM,CS,E,M,P

#### **KUWAIT**

AI-Khaldiya Trading & Contracting P.O. Box 830 **SAFAT** Tel: 424910,411126 Telex: 22481 AREEG KT Cable: VISCOUNT E,M,A Photo & Cine Equipment P.O. Box 210 SAFAT Tel: 2445111 Telex: 22247 MATIN KT Cable: MATIN KUWAIT P w.J. Towell Computer Services P.O. Box 15

SAFAT Tel: 2462640/1 Telex: 30336 TOWELL KT C

#### LEBANON

Computer Information Systems P,o. Box 11-6214 BEIRUT Tel: 89 40 73 Telex: 42309 C,E,M,P

### LUXEMBOURG

Hewlett-Packard Belgium S.A./N.V. Blvd de la Woluwe, 100 Woluwedal B-1200 BRUSSELS Tel: (02) 762-32-00 Telex: 23-494 paloben bru A,CH,CM,CS,E,M,P

#### **MALAYSIA**

Hewlett-Packard Sales (Malaysia) Sdn.8hd. 1st Floor, Bangunan British American Jalan Semanlan, Oamansara Heights KUALA LUMPUR 23-03 Tel: 943022 Telex: MA31011 A,CH,E,M,P' Protei Engineering P.O.Box 1911 Lot 6624, Section 64 23/4 Pending Road Kuching, SARAWAK Tel: 36299 Telex: MA 70904 PROMAL Cable: PROrELENG A,E,M **MALTA** 

Philip Toledo Ltd. Notabile Rd. MRIEHEL Tel: 447 47, 455 66 Telex: Media MW 649 E,P,M

### **MEXICO**

Hewlett-Packard Mexicana, S.A. deC.V. Av. Periferico Sur No. 6501 Tepepan, Xochimilco 16020 MEXICO D.F. Tel: 6-76-46-00 Telex: 17-74-507 HEWPACK MEX A,CH,CS,E,M,P

deC,V, Czda. del Valle 409 Ote. 1 ° Piso Colonia del Valle Municipio de Garza Garcia 66220 MONrERREY, Nuevo LeAOn Tel: 78 42 41 Telex: 038 410 CH Equipos Cientificos de Oceidente, SA. Av. Lazaro Cardenas 3540 GUADALAJARA Tel: 21-66-91 Telex: 0684186 ECOME *A* Infograficas *y*Sistemas del Noreste, *S.A.* Rio Orinoco #III Oriente Despacho 200 I Colonia Del Valle **MONTERREY** Tel: 182499, 181259A

Hewlett-Packard Mexicana, S.A.

### A

**MOROCCO** 

Dolbeau 81 rue KaratChi CASABLANCA Tel: 3041-82, 3068-38 Telex: 23051,22822 *E* Gerep 2 rue d'Agadir Boite Postale 156 CASABLANCA Tel: 212093,212095 Telex: 23 739 *P* Sema-Maroc Rue Lapebie CASABLANCA Tel: 26.09,80 CH,CS,P **NETHERLANDS** 

Hewlett-Packard Nederland 8.V. Van Heuven Goedhartlaan 121 NL 1181KK AMSTELVEEN P.O. Box 667 NL1180 AR AMSTELVEEN Tel: (020) 47-20-21 Telex: 13216 HEPA NL A,CH,CM,CS,E,M,P Hewlett-Packard Nederland B.V. Bongerd 2 NL 2906VK CAPELLE AID IJSSEL P.O. Box 41 NL 2900AA CAPELLE AID IJSSEL Tel: (10)51-64-44 Telex: 21261 HEPAC NL A,CH,CS,E Hewlett-Packard Nederland B. V. Pastoor Petersstraat 134-136 NL 5612 LV EINDHOVEN P.O. Box 2342 NL 5600 CH EINDHOVEN Tel: (040) 326911

Telex: 51484 hepae nl A,CH",E,M

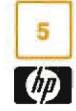

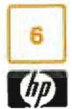

# LES & SUPPORT OFFIC Arranged alphabetically by country

### **NEW ZEALAND**

Hewlett-Packard (N.Z.) Ltd. 5 Owens Road P.O. Box 26-189 Epsom, AUCKLAND Tel: 687-159 Cable: HEWPAK Auckland CH,CS,CM,E,P'

Hewlett-Packard (N.Z.) Ltd. 4-12 Cruickshank Street Kilbirnie, WELLINGTON 3 P.O. Box 9443 Courtenay Place, WELLINGTON 3 Tel: 877-199 Cable: HEWPACK Wellington CH,CS,CM,E,P Northrop Instruments & Systems Ltd. 369 Khyber Pass Road P.O. Box 8602 AUCKLAND Tel: 794-091 Telex: 60605 A,M Northrop Instruments & Systems Ltd. 110 Mandeville St. P. O. Box 8388 **CHRISTCHURCH** Tel: 488-873 Telex; 4203 A,M Northrop Instruments & Systems Ltd Sturdee House 85-87 Ghuznee Street P.O Box 2406 WELLINGTON Tel; 850-091 Telex; NZ 3380

### **NORTHERN IRELAND See United Kingdom**

**NORWAY** 

A,M

Hewlett-Packard Norge A/S Falke Bernadottes vei 50 P.O. Box 3558 N-5033 FYLLlNGSDALEN (Bergen) Tel: *0047/5/165540* Telex: 16621 hpnas n CH,CS,E,M Hewlett-Packard Norge A/S UCOsterndalen 16·18 P.O. Box 34 N-1345 OCUSTERAS Tel: *0047/2/17* 11 80 Telex: 16621 hpnas n A,CH,CM,CS,E,M,P

#### **OMAN**

Khimjil Ramdas P.O. Box 19 MUSCAT Tel: 122225, 745601 Telex: 3289 BROKER MB MUSCAT *P* Suhail& Saud Bahwan P.O.Box 169 MUSCAT

Tel: 734201-3 Telex: 3274 BAHWAN MB  $ImtacLLC$ P.O. Box 8676 MUTRAH Tel: 601695 Telex: 5741 Tawoos On A,C,M

#### **PAKISTAN**

Mushko & Company Lid. House No. 16, Street No. 16 Seclor F-6/3 ISLAMABAD Tel.' 824545 Cable: FEMUS Islamabad A,E,M,P' Mushko & Company Ltd. Oosman Chambers Abdullah Haroon Road KARACHI 0302 Tel: 524131, 524132 Telex: 2894 MUSKO PK Cable: COOPERA TOR Karachi A,E,M,P'

### PANAMA

ElectrOnico Balboa, S.A. Calle Samuel Lewis, Ed. Alia Apartado 4929 PANAMA 5 Tel: 63-6613, 63-6748 Telex: 3483 ELECTRON PG A,CM,E,M,P

#### **PERU**

Cia Electro Médica S.A. Los Flamencos 145, San Isidro Casilla 1030 LIMA 1 Tel: 41-4325, 41-3703 Telex: Pub. Booth 25306 CM,E,M,P SAMS Rio De La Plata 305 SAN ISIDRO Tel: 419928

Telex: 39420450 PEL/BERTAD *P*

#### **PHILIPPINES**

The Online Advanced Systems Corporation Rico House, Amorsolo Cor. Herrera Street Legaspi Village, Makati P.O. Box 1510 Metro MANILA Tel: 815-38-11(up to 16) Telex; 63274 Online PN A,CH,CS,E,M Electronic Specialists and Proponents Inc. 690-B Epifanio de los Santos Avenue Cubao, QUEZON CITY P.O Box 2649 Manila Tel: 98-96-81,98-96-82,98-96-83 Telex: 40018, 42000 ITT GLOBE MAC-KAYBOOTH *P*

### PORTUGAL

**Mundinter** Intercambio Mundial de ComAErcio S,A.RL P.O Box 2761 Av. Antonio Augusto de Aguiar 138 PLISBON Tel: (19) 53-21-31, 53-21-37 Telex: 16691 munter p M Soquimica

Av. da Liberdade, 220-2 1298L1SBOA Codex Tel:562181/2/3 Telex: 13316 SABASA  $\overline{D}$ 

Telectra-Empresa Técnica de Equipmentos Eléctricos S.A.R.L. Rua Rodrigo da Fonseca 103 P. O. Box 2531 P-L1SBON 1 Tel: (19) 68-60-72 Telex: 12598 CM,E Rarcentro Ltda R. Costa Cabral 575 4200 PORTO Tel: 499174/495173 Telex; 26054 CH,CS

### **PUERTO RICO**

Hewlett-Packard Puerto Rico 101 MuANoz Rivera Av Esu. Calle Ochoa HATO REY, Puerto Rico 00918 Tel: (809) 754-7800 A,CH.CS.CM,M,E,P

#### **QATAR**

Computer Arabia P.O Box 2750 DOHA Tel.' 883555 Telex: 4806 CHPARB *P*

Nasser Trading & Contracting P.O.Box 1563 DOHA Tel.' 422170 Telex: 4439 NASSER DH M

#### **SAUDI ARABIA**

Modern Electronic Eslablishment Hewlelt-Packard Division P.O Box 281 Thuobah AL·KHOBAR Tel: 895-1760, 895-1764 Telex: 671 106 HPMEEK SJ Cable: ELECTA AL-KHOBAR CH.CS,E,M Modern Electronic Establishment Hewlelt-Packard Division P,O, Box 1228 Redec Plaza, 6th Floor **JEDDAH** Tel: 644 38 48 Telex: 4027 12 FARNAS SJ Cable: ELECTA JEDDAH A,CH,CS,CM,E,M,P

Modern Electronic Establishment Hewlelt-Packard Division P.O.Box 22015 RIYADH Tel: 491-97 15, 491-63 87 Telex: 202049 MEERYD SJ CH,CS,E,M Abdul Ghani El Ajou P.O. Box 78 RIYADH Tel: 40 41 717 Telex: 200 932 EL AJOU *P*

### SCOTLAND **See United Kingdom**

#### **SINGAPORE** Hewlett·Packard Singapore (Sales)

Pte. Ltd. #08-00 Inchcape House 450-2 Alexandra Road P.O. Box 58 Alexandra Rd. Post Office SINGAPORE, 9115 Tel: 631788 Telex: HPSGSO RS 34209 Cable: HEWPACK. Singapore A,CH,CS,E,MS,P Dynamar International Ltd. Unit 05-11Block 6 Kolam Ayer Industrial Estate SINGAPORE 1334 Tel: 147-6188 Telex: RS 26283

#### **SOUTH AFRICA**

CM

Hewlett-Packard So Africa (Pty.) Ltd. P.O. Box f20 Howard Place CAPE PROVINCE 7450 Pine Park Center, Forest Drive, Pinelands CAPE PROVINCE 7405 Tel: 53-7954 Telex: 57-20006 A,CH,CM,E,M,P Hewlett-Packard So Africa (Pty.) Ltd. P.O. Box 37099 Overport Drive 92 DURBAN 4067 Tel: 28-4178 Telex: 6-22954 CH,CM Hewlett-Packard So Africa (Pty.) Ltd. 6 linton Arcade 511 Cape Road Linton Grange PORT ELIZABETH 6001 Tel: 041-301201 CH Hewlett-Packard So Africa (Pty.) Ltd. Fountain Center Kalkden Str. Monument Park Ext 2 PRETORIA 0105 Tel: 45-5723 Telex: 32163 CH,E

*E*

### **A \_ PPORT OF** Arranged alphabetically by country

#### **SOUTH AFRICA (Cont'd)**

-iewlett-Packard So Africa (Pty.) Ltd. 'rivate Bag Wendywood **SANDTON 2144** rei: 802-5111,802-5125 relex: 4-20877 Cable: HEWPACK Johannesburg A,CH,CM,CS,E,M,P

#### **3PAIN**

Hewlett-Packard Española S.A. Calle Entenza, 321 E-BARCELONA 29 rei: 322.24.51, 321.73.54 felex: 52603 hpbee ~,CH,CS,E,M,P -lewlett-Packard Española S.A. Calle San Vicente S/No Edificio Albia II 7B  $=$ -BILBAO 1 fel: 423.83.06 A, CH, E, M Hewlett-Packard Española S.A. Crta, de la Coruña, Km. 16, 400 Las Rozas ::-MADRID Tel: (1) 637.00.11 Telex: 23515 HPE ::H,CS,M Hewlett-Packard Española S.A. IIvda. S. Francisco Javier, *SIno* Planta 10. Edificio Sevilla 2, E-SEVILLA 5 Tel: 64.44.54 Telex: 72933 A,CS,M,P Hewlett-Packard Española S.A. C/Isabel La Catolica, 8 E-46004 VALENCIA Tel: 0034/6/3515944 CH,P

#### **SWEDEN**

Hewlett-Packard Sverige AB Sunnanvagen 14K S-22226 LUND Tel: (046) 13-69-79 Telex: (854) 17886 (via Spånga office) CH Hewlett-Packard Sverige AB Östra Tuligatan 3 S·21128 MALMO Tel: (040) 70270 Telex: (854) 17886 (via Spanga office) Hewlett-Packard Sverige AB Våstra Vintergatan 9 S-70344 ÖREBRO Tel: (19) 10-48-80 Telex: (854) 17886 (via Spånga office) **CH** Hewlett-Packard Sverige AB Skalholtsgatan 9, Kista Box 19 S-16393 SpANGA Tel; (08) 750-2000 Telex: (854) 17886 Telefax: (08) 7527781 A,CH,CM,CS,E,M,P

Hewlett-Packard Sverige AB Frötallisgatan 30 S-42132 VASTRA·FROlUNDA Tel: (031) 49-09-50 Telex: (854) 17886 (via Spånga office) CH,E,P

#### **SWITZERLAND**

Hewlett-Packard (Schweiz) AG Clarastrasse 12 CH-4058 BASEL Tel: (61) 33-59-20 A Hewlett-Packard (Schweiz) AG 7, rue du Bois-du-Lan Case Postale 365 CH-1217 MEYRIN 2 Tel: (0041)22-83-11-11

Telex:27333 HPAG CH CH,CM,CS Hewlett-Packard (Schweiz) AG Allmend 2 CH-8967 WIDEN Tel: (0041) 57 312111 Telex: 53933 hpag ch Cable: HPAG CH A,CH,CM,CS,E,M,P

### **SYRIA**

General Electronic Inc. Nuri Basha Ahnaf Ebn Kays Street P.O. Box 518/ DAMASCUS Tel: 33-24-81 Telex: 411 215 Cable: ELECTROBOR DAMASCUS *E* Middle East Electronics P.O.Box 2308 Abu Rumnaneh DAMASCUS Tel: 33 45 92

### **TAIWAN**

M

Telex: 411304

Hewlett-Packard Taiwan Kaohsiung Office 11/F 456, Chung Hsiao 1st Road **KAOHSIUNG** Tel: (07) 2412318 CH,CS,E Hewlett-Packard Taiwan 8th Floor Hewlett-Packard Building 337 Fu Hsing North Road TAIPEI Tel: (02) 712-0404 Telex: 24439 HEWPACK Cable:HEWPACK Taipei A,CH,CM,CS,E,M,P Ing Lih Trading Co. 3rd Floor, 7 Jen-Ai Road, Sec. 2 TAIPEI 100 Tel: (02)3948191 Cable: INGLIH TAIPEI *A*

#### **THAILAND**

Unimesa 30 Patpong Ave., Suriwong BANGKOK 5 Tel: 235-5121 Telex: 84439 Simonco TH Cable: UNIMESA Bangkok A,CH,CS,E,M Bangkok Business Equipment Ltd. 5/5-6 Dejo Road BANGKOK Tel: 234·8610,234-8671 Telex: 87669-BEOUIPT TH Cable: BUSIQUIPT Bangkok P

#### **TOGO**

Societe Africaine De Promotion BP. 12271 LOME Tel: 21-62-88 Telex: 5304  $\mathcal{D}$ 

#### **TRINIDAD & TOBAGO**

Caribbean Telecoms Ltd. Corner McA/iisfer Street & Eastern Main Road, Laventille P.O. Box 132 PORT·OF-SPAIN Tel: 624-4213 Telex: 22561 CARTEL WG Cable: CARTEL, PORT OF SPAIN CM,E,M,P Computer and Controls Ltd. P,O, Box 51 66 Independence Square PORT·OF-SPAIN Tel: 623-4472 Telex: 3000 POSTLX WG P

#### **TUNISIA**

Tunisie Electronique 31 Avenue de la Liberte TUNIS Tel: 280-144 CH,CS,E,P Corema 1 ter. Av. de Carthage TUNIS Tel: 253-821 Telex: 12319 CABAM TN M

#### **TURKEY**

EM.A Mediha Eidem Sokak No. 41/6 Yenisehir ANKARA Tel: 319175 Telex: 42321 KTX TR Cable: EMATRADE ANKARA M Kurt & Kurt A.S. Mithatpasa Caddesi No. 75 Kat 4 Kizilay ANKARA Tel: 318875/6/1/8 Telex: 42490 MESR TR *A*

Saniva Bilgisayar Sistemleri A.S. Buyukdere Caddesi 103/6 Gayrettepe **ISTANBUL** Tel: 1673180 Telex: 26345 SANI TR C,P Teknim Company Ltd. Iran Caddesi No. 7 Kavaklidere ANKARA Tel: 275800 Telex: 42155 TKNM TR E,CM

 $\varphi$ 

### **UNITED ARAB**

**EMIRATES** Emitac Ltd. P.D. Box 1641 SHARJAH, Tef.· 591181 Telex: 68136 EMITAC EM Cable: EMITAC SHARJAH E,C,M,P,A Emitac Ltd. P.D. Box 2111 ABU DHABI, Tel: 820419-20 Cable: EMITACH ABUDHABI Emitac.<sup>1</sup> td. P.O. Box 839/ DUBAI, Tel: 377951 Emitac Ltd. P.o. Box 413 RAS AL KHAIMAH, Tel: 28133,21210

#### **UNITED KINGDOM GREAT BRITAIN**

HeWlett-Packard Ltd. Trafalgar House NaVigation Road ALTRINCHAM Cheshire WA14 1NU Tel: 061 928 6422 Telex: 668068 A,CH,CS,E,M,M,P Hewlett-Packard Ltd. Miller House The Ring, BRACKNElL Berks RG12 1XN Tel: 44344424898 Telex: 848733 E Hewlett-Packard Ltd, EIS1ree House, Elstree Way BOREHAMWOOD, Herts WD6 1SG Tel: 01207 5000 Telex: 8952716 E,CH,CS,P Hewlett-Packard ltd, Oakfield House, Oakfield Grove Clifton BRISTOL, Avon BS8 2BN Tel: 0272 736806 Telex: 444302 CH,CS,E,P

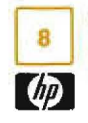

# **SALES & SUPPORT OFFICES Arranged alphabetically by country**

#### **GREAT BRITAIN (Cont'd)**

Hewlett-Packard Ltd. Bridewell House Bridewell Place LONDON EC4V 6BS Tel: 01 583 6565 Telex: 298163 CH,CS,P Hewlett-Packard Ltd. Fourier House 257-263 High Street LONDON COLNEY Herts. AL2 1HA, St. Albans Tel: 0727 24400 Telex: 1-8952716 CH,CS Hewlett-Packard Ltd. Pontefract Road NORMANTON, West Yorkshire WF6 1RN Tel: 0924 895566 Tetex: 557355 CH,CS,P Hewlett-Packard Ltd. The Quadrangle 106-118 Station Road REDHILL, Surrey RH1 1PS Tel: 0737 68655 Telex: 947234 CH,CS,E,P Hewlett-Packard Ltd. Avon House 435 Stratford Road Shirley, SOLIHULL, West Midlands B904BL Tel: 0217458800 Telex: 339105 CH,CS,E,P Hewlett-Packard Ltd. West End House 41 High Street, West End **SOUTHAMPTON** Hampshire S03 3DQ Tel: 04218 6767 Telex: 477138 CH,CS,P Hewlett-Packard Ltd. King Street Lane Winnersh, WOKINGHAM Berkshire RG11 5AR Tel: 0734 784774 Telex: 847176 A,CH,CS,E,M,P Hewlett-Packard Ltd. Nine Mile Ride Easthampstead, WOKINGHAM Berkshire, 3RG 11 3LL Tel: 0344 773100 Telex: 846605 CH,CS,E,P

#### **IRELAND**

#### **NORTHERN IRELAND**

Hewlett-Packard Ltd. Cardiac Services Building 95A Finaghy Road South BELFAST BT10 OBY Tel: 0232 625-566 Telex: 747626 CH,CS

#### **SCOTLAND**

Hewlett-Packard Ltd. SOUTH QUEENSFERRY West Lothian, EH30 9TG Tel: 0313311188 Telex: 72682 CH,CM,CS,E,M,P **UNITED STATES** 

#### Alabama

Hewlett-Packard Co. 700 Century Park South, Suite 128 BIRMINGHAM, AL 35226 Tel: (205) 822-6802 C,CH,CS,P\* Hewlett-Packard Co. 420 Wynn Drive P.O. Box 7700 HUNTSVILLE, AL 35807 Tel: (205} 830-2000 C,CH,CM,CS,E,M'

### Alaska

Hewlett-Packard Co. 3601 CSI., Suite 1234 ANCHORAGE, AK 99503 Tel: (907) 563-8855 CH,CS,E

#### Arizona

Hewlett-Packard Co. 8080 Pointe Parkway West PHOENIX, AZ 85044 Tel: (602} 273-8000 A,CH,CM,CS,E,M Hewlett-Packard Co. 2424 East Aragon Road TUCSON, AZ 85706 Tel: (602) 573-7400 CH,E,M"

#### California

Hewlett-Packard Co. 99 South Hill Dr. BRISBANE, CA 94005 Tel: (415) 330-2500 CH,CS Hewlett-Packard Co. P.O. Box 7830(93747) 5060 E. Clinton Avenue, Suite 102 FRESNO, CA 93727 Tel: (209) 252-9652 CH,CS,M Hewlett-Packard Co. 1421 S. Manhattan Av. FULLERTON, CA 92631 Tel: (714) 999-6700 CH,CM,CS,E,M Hewlett-Packard Co. 320 S. Kellogg, Suite B GOLETA, CA 93117 Tel: (805) 967·3405 CH Hewlett-Packard Co. 5400 W. Rosecrans Blvd. LAWNDALE, CA 90260 P.O. Box 92t05 LOS ANGELES, CA 90009 Tel: (213) 643-7500 Telex: 910-325-6608 CH,CM,CS,M

Hewlett-Packard Co. 3155 Porter Drive PALO ALTO, CA 94304 Tel: (415} 857-8000 CH,CS,E Hewlett-Packard Co. 4244 So. Market Court, Suite A P.O. Box 15978 SACRAMENTO, CA 95813 Tel: (916) 929-7222 A' ,CH,CS,E,M Hewlett-Packard Co. 9606 Aero Drive P.O. Box 23333 SAN DIEGO, CA 92123 Tel: (619) 279-3200 CH,CM,CS,E,M Hewlett-Packard Co. 2305 Camino Ramon 'C' SAN RAMON, CA 94583 Tel: (415) 838-5900 CH,CS Hewlett-Packard Co. 3005 Scott Boulevard SANTA CLARA, CA 95050 Tel: (408) 988-7000 Telex: 910-338-0586 A,CH,CM,CS,E,M Hewlett-Packard Co. 5703 Corsa Avenue WESTLAKE VILLAGE, CA 91362 Tel: (213) 706-6800 E',CH',CS'

#### Colorado

Hewlett-Packard Co. 24 Inverness Place, East ENGLEWOOD, CO 80112 Tel: (303) 649-5000 A,CH,CM,CS,E,M

#### **Connecticut** EH. Dec, 1, 1984 HeWlett-Packard Co. 500 Sylvan Av. BRIDGEPORT, CT 06806 Tel: (203) 371-6454 CH,CS,E Hewlett·Packard Co. 47 Barnes industrial Road South P.O. Box 5007 WALLINGFORD, CT 06492 Tel: (203) 265-7801 A,CH,CM,CS,E,M

### Florida

Hewlett-Packard Co. 2901 N.W. 62nd Street P.O. Box 24210 FORT LAUDERDALE, FL 33307 Tel: (305) 973-2600 CH,CS,E,M,P' Hewlett-Packard Co. 4080 Woodcock, Drive, Suite 132 JACKSONVILLE, FL32207 Tel: (904) 398-0663 C",CH·,M-'

Hewlett-Packard Co. 6177 Lake Ellenor Drive P.O. Box 13910 ORLANDO, FL 32859 Tel: (305) 859-2900 A,C,CH,CM,CS,E,P' Hewlett-Packard Co. 4700 Bayoue Blvd. Building 5 PENSACOLA, FL 32505 Tel: (904) 476-8422 A,C,CH,CM,CS,M Hewlett-Packard Co. 5550 Idlewild, #150 P.O. Box 15200 TAMPA, FL 33664 Tel: (813) 884-3282 A' ,C,CH,CS,E',M',P'

#### Georgia

HeWlett-Packard Co. 2000 South Park Place P.O. Box 105005 ATLANTA, GA 30348 Tel; (404) 955-1500 Telex: 810-766-4890 A,C,CH,CM,CS,E,M,P'

#### Hawaii

Hewlett-Packard Co. Kawaiahao Plaza, Suite 190 567 South King Street HONOLULU, HI 96813 Tel: (808} 526-1555 A,CH,E,M

#### Illinois

Hewlett-Packard Co. 304 Eldorado Road P.O. Box 1607 BLOOMINGTON, IL 61701 Tel: (309) 662-9411 CH, M<sup>\*\*</sup> Hewlett-Packard Co. 525 W. Monroe, #1300 CHICAGO, Il 60606 Tel: (312) 930-0010 CH,CS Hewlett-Packard Co. 1200 Diehl NAPERVILLE, IL 60566 Tel: (312) 357-8800 CH",CS Hewlett-Packard Co. 5201 Tollview Drive ROLLING MEADOWS, IL60008 Tel: (312) 255-9800 Telex: 9tO-687-1066 A,CH,CM,CS,E,M

#### Indiana

Hewlett-Packard Co. 11911 N. Meridian St. CARMEL, IN 46032 Tel: (317} 844-4100 A,CH,CM,CS,E,M

#### Iowa

HeWlett-Packard Co. 4070 22nd Av. SW CEDAR RAPIDS, IA 52404 Tel: (319) 390-4250 CH,CS.E,M

# **SALES & SUPPORT OFFICES**

### Arranged alphabetically by country

Hewlett-Packard Co.<br>Hewlett-Packard Co. 250 Westchester Avenue Hewlett-Packard Co. Hewlett-Packard Co.<br>4201 Corporate Dr. 1001 E. 101st Terrace 1991 WHITE PLAINS, NY 10604 Hewlett-Packard Co.<br>1001 E. 101st Terrace 1991 WHITE PLAINS, NY 10604 50 Dorchester Rd.<br>1991 B.O. Box 6080 MEST DES MOINES, IA 50265 WEST DES MOINES, IA <sup>50265</sup> KANSAS CITY, MO <sup>64131</sup> Tel: (914) 684·6100 P.O. Box <sup>6080</sup> Tel: (515) 224-1435 Tel: (816) 941-0411 CM,CH.CS,E HARRISBURG, PA <sup>17111</sup>

10300 Linn Station Road, #100<br>LOUISVILLE, KY 40223 Tel: (314) 344-5100 A,CH,CM,CS,E,M A,CH,CM,CS,E,M PITTSBURGH, PA 15238<br>Tel: (502) 426-0100 A,CH,CS,E,M **North Carolina** Tel: (412) 782-0400 Tel: (502) 426-0100 A,CH,CS,E,M North Carolina Tel: (412) 782-0400

Hewlett-Packard Co. CLARENCE, NY <sup>14031</sup> WESTERVILLE, OH <sup>43081</sup> A,C,M 4326 Cascade Road S.E. Tel: (716) 759-8621 Tel: (614) 436-<br>GRAND RAPIDS, MI 49506 CH,CS,E CO.CO. Tel: {616} 957-1970 Hewlett-Packard Co. **Dklahoma** NASHVILLE, TN 37228<br>CH,CS,M Tel: {615} 255-1271 200 Cross Keys Office Park Hewlett-Packard Co. Tel: {615} 255-1271 CH,CS,M 200 Cross Keys Office Park **Christian Divident Community** CH,CS,M 200 Cross Keys Office Park **Community CH**<br>Hewlett-Packard Co. **FAIRPORT**, NY 14450 304 N. Meridian. Suite A C,M,P Hewlett-Packard Co. FAIRPORT, NY 14450 304 N. Meridian, Suite A<br>39550 Orchard Hill Place Drive Tel: (716) 223-9950 P.O. Box 75609 39550 Orchard Hill Place Drive Tel: (716) 223-9950<br>
NOVI, MI 48050 **Texas**<br>
NOVI, MI 48050 **A,CH,CM,CS,E,M**<br>
Tel: (313) 349-9200 Hewlett-Packard Co.<br>
Tel: (405) 946-9499 C,CH,CS,E<sup>+</sup>,M C,CH,CS,E,M AUSTIN, TX 78758<br>
A,CH,CS Hewlett-Packard Co. LIVERPOOL, NY <sup>13086</sup> Hewlett-Packard Co. Tel: (512) 635·6771 1771 W. Big Beaver Road Tel: (315) 451-1820<br>
A,CH,CM,CS,E,M P.O. Box 35747<br>
TROY, Mi 48084 Telefon Members Co. The Contract Co. The Contract Co. The Contract Co.

2025 W. Larpenteur Ave.<br> **ST. PAUL, MN** 55113 **CH,CS.M**\* Tel: (612) 644-1100 Hewlett-Packard Co. P.O. Box <sup>328</sup>

Kentucky Finance Hewlett-Packard Co.<br>Hewlett-Packard Co. 13001 Hollenberg Drive WOODBURY, NY 11797 Hewlett-Packard Co.<br>10300 Linn Station Boad #100 BRIDGETON, MO 63044 Tel: (516) 921-0300 100 111 Zeta Drive **BRIDGETON, MO 63044** Tel: (516) 921-030<br>Tel: (314) 344-5100 **A,CH,CM,CS,E,M** 

Hewlett-Packard Co. **ALBANY, NY 12205** 980 Springboro Pike Tel: (615) 966-4747<br>32 Hartwell Avenue Tel: (615) 966-4747<br>Tel: (518) 458-1550 **MIAMISBURG**, OH 45343 A.C.CH.CS.M 32 Hartwell Avenue 1 1991 1992 Tel: (518) 458-1550 MIAMISBURG, OH 45343 A,C,CH,CS,M<br>1991 1992 LEXINGTON, MA 02173 A,CH,E,M Tel: (513) 859-8202 Houlett Pack LEXINGTON, MA 02173 A,CH,E,M Tel: (513) 859-8202 Hewlett-Packard Co.<br>Tel: (617) 861-8960 Hewlett-Packard Co. A,CH,CM,E\*,M 3070 Directors Row<br>CH,CS,E Michigan **P.O. Box AC 675 Brooksedge Blvd.** Tel: (901) 346-8370<br>
Hewlett-Packard Co. CLARENCE, NY 14031 WESTERVILLE, OH 43081 A.C.M TROY, MI 48084<br>
Tel: (313) 643-6474<br>
CH,CS = Hewlett-Packard Co.<br>
CH,CS = Hewlett-Packard Co.<br>
CH,CS = Hewlett-Packard Co.<br>
Tel: (918) 665-3300<br>
Tel: (918) 665-3300<br>
P.O. Box 12903<br>
For TULSA, OK 74153<br>
5700 Cromo Dr<br>
F.O Hewlett-Packard Co. Tel: (915) 833·4400 MANHATTAN NY t0119 Oregon ST. PAUL, MN 55113<br>Tel: (612) 644-1100 **CH,CS,M<sup>\*</sup>** CH,CS,M<sup>\*</sup> 9255 S. W. Pioneer Court A,CH,CM,CS,E,M <sup>15</sup> Myers Corner Rd. WILSONVILLE, OR <sup>97070</sup> WAPPINGER FALLS, NY 12590 CM,E A,CH,CS,E<sup>\*</sup>,M

UNITED STATES (Cont'd)<br>
Hewlett-Packard Co. Hewlett-Packard Co. 250 Westchester Avenue<br>
Hewlett-Packard Co. Pewlett-Packard Co. 250 Westchester Avenue A",CH,M" A,CH,CM,CS,E,M Hewlett-Packard Co. Tel: (717) 657-5900 Hewlett-Packard Co. <sup>3</sup> Crossways Park West <sup>C</sup> Kentucky <sup>13001</sup> Hollenberg Drive WOODBURY, NY <sup>11797</sup>

A,CH,CS,M **Nebraska** Hewlett-Packard Co. A,CH,CS,E,M Hewlett-Packard <sup>305</sup> Gregson Dr. Hewlett-Packard Co. Louisiana <sup>10824</sup> Old Mill Rd., Suite <sup>3</sup> CARY, NC <sup>27511</sup> <sup>2750</sup> Monroe Boulevard Hewlett·Packard Co. OMAHA, NE <sup>68154</sup> Tel: (919) 467-6600 P.O. Box <sup>713</sup> <sup>160</sup> James Drive East Tel: (402) 334-1813<br>Tel: (402) 334-1813 C,CH,CM,CS,E,M,P<sup>+</sup> VALLEY FORGE, PA 19482<br>Linutati Decleand Cessary Co. Tel: (215) 666-0000 P.O. Box 1449<br>
New Jersey<br>
Tel: (504) 467-4100<br>
New Jersey<br>
Tel: (504) 467-4100<br>
A,C,CH,E,M,P\*<br>
Maryland<br>
Maryland<br>
Maryland<br>
Maryland<br>
Maryland<br>
Maryland<br>
Maryland<br>
Maryland<br>
Maryland<br>
Maryland<br>
Maryland<br>
Maryland<br>
Maryl

Massachusetts<br>
Hewlett-Packard Co.<br>
Hewlett-Packard Co.<br>
Tennessee 16500 Sprague Road<br>
1775 Minuteman Road CH,CS,E,M<br>
New York Tel: (216) 243-7300 De Energy Centr. #200<br>
New York Tel: (216) 243-7300 De Energy Centr. #200<br>

Mewlett-Packard Co.<br>
Mewlett-Packard Co.<br>
2 Choke Cherry Road<br>
2 Choke Cherry Road<br>
2 Choke Cherry Road<br>
2 Choke Cherry Road<br>
2 Choke Cherry Road<br>
2 Choke Cherry Road<br>
2 Choke Cherry Road<br>
2 Choke Cherry Road<br>
2 Choke Cher

GRAND RAPIDS, MI 49506 CH,CS,E CH,CS,E CH,CM,CS,E' CH,CM,CS,E' 220 Great Circle Road, Suite 116<br>Tel: {616} 957-1970 CHIPS Hewlett-Packard Co. Channel Corporations of MASHVILLE, TN 37228

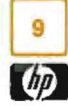

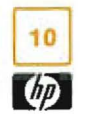

# **SALES & SUPPORT OFFICES Arranged alphabetically by country**

#### UNITED STATES (Cont'd)

Hewlett-Packard Co. 3952 Sand Shell St FORT WORTH, TX 76137 Tel: (817) 232-9500 A,C,CH,E,M Hewlett-Packard Co. 10535 Harwin Drive P.O. Box 42816 HOUSTON, TX 77042 Tel: (713) 776·6400 A,C,CH,CS,E,M,P' Hewlett-Packard Co. 511 W. John W. Carpenter Fwy. Royal Tech. Center #100 IRVINE, TX 75062 Tel: (214) 556-1950 C,CH,CS,E Hewlett-Packard Co. 930 E. Campbell Rd. P.O. Box 83/1270 RICHARDSON, TX 75083·1270 Tel: (214) 231-6101 A.CH,CM,CS,E,M,P· Hewlett-Packard Co. 1020 Central Parkway South P.O. Box 32993 SAN ANTONIO, TX 78232 Tel: (512) 494-9336

#### Utah

Hewlett-Packard Co. 3530 W. 2100 South P.O. Box 26626 SALTLAKE CITY, UT 84126 Tel: (801) 974·1700 A,CH,CS,E,M

A,C,CH,CS,E,M,P'

#### Virginia

Hewlett-Packard Co. 4305 Cox Road GLEN ALLEN, VA 23060 P.O. Box 9669 RICHMOND, VA 23228 Tel: (804) 747-7750 A,C,CH,CS,E,M,P'

#### Washington

Hewlett-Packard Co. 15815 S.E. 37th Street BELLEVUE, WA 98006 Tel: (206) 643-4000 A,CH,CM,CS,E,M

Hewlett-Packard Co. 708 North Argonne Road P.O. Box 3808 SPOKANE, WA 99220-3608 Tel: (509) 922-7000 CH,CS

#### West Virginia

Hewlett-Packard Co. 4604 MacCorkle Ave. CHARLESTON, WV 25304 Tel: (304) 925-0492 A,M

#### Wisconsin

Hewlett-Packard Co. 275 N. Corporate Dr. BROOKFIELD, WI 53005 Tel: (414) 784-8800 A,CH,CS,E',M **URUGUAY** 

Pablo Ferrando S.A.C. e l. Avenida Italia 2877 Casilla de Correo 370 MONTEVIDEO Tel; 80-2586 Telex: Public Boolh 901 A,CM,E,M Mini Computadores, Ltda. Avda. del Libertador Brig Gral Lavalleja 2071 Local 007 MONTEVIDEO Tel: 29-55-22 Telex: 901 P BOOTH UY

*P*

P

Olympia de Uruguay S.A. Maquines de Oficina Avda. del Libertador 1997 Casilla de Correos 6644 MONTEVIDEO Tel: 91-1809, 98.-3801 Telex: 6342 OROU UY

#### **VENEZUELA**

Hewlett-Packard de Venezuela C.A. 3RA Transversal Los Ruices Norte Edificio Segre 1, 2 & 3 Apartado 50933 CARACAS 1071 Tel: 239-4133 Telex: 251046 HEWPACK A,CH,CS.E,M,P Hewlett-Packard de Venezuela C.A. Residencias Tia Betty Local 1 Avenida 3 y con calfe 75 MARACAIBO, Estado Zulia Apartado 2646 Tel: (061) 75601-75805-75606- 80304 Telex: 62464 HPMAR C,E' Hewlett-Packard de Venezuela C.A. Urb. Lomas de Este Torre Trebol - Piso 11 VALENCIA, Estado Carabobo Apartado 3347 Tel: (041) 222992/223024 CH,CS,P Albis Venezo/ana *S.RL* Av. Las Marias, Ola. Alix, ElPedregal Apartado 81025 CARACAS 1080A Tel: 747984, 742146 Telex: 24009 ALBIS VC *A* Tecnologica Medica del Caribe, C.A. Mullicentro Empresaria/ del Este Ave. Libertador Edit. Libertador Nucleo "C" - Oficina 51-52 CARACAS Tel: 339867/333780

M

#### **CIZUCA**

*A*

Cientifica Zulia C.A. Calle 70, Los Olivos No. 66-86 Apartado 1843 **MARACAIBO** Tel: 54-64-37, 54-63-85, 54-64-94 Telex: 62144

#### YUGOSLAVIA

Do Hermes General Zdanova *4* Telex: YU-11000 BEOGRAD A,CH,E,P Hermes Tilova 50 Telex: YU-61000 LJUBLJANA CH,CS,E,M,P Elektrotehna Tilova 51 Telex: YU-61000 LJUBLJANA CM

#### ZAMBIA

R.J. Tilbury (Zambia) Ltd. P.O. Box 32792 LUSAKA Tel: 215590 Telex: 40128 E

#### **ZIMBABWE**

Field Technical Sales 45 Kelvin Road, North P.B.3458 SALISBURY Tel: 705 231 Telex: 4-122 RH E,P August 1984

HP distributors are printed in italics.

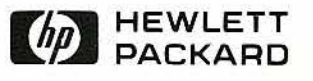

W

 $\tau$  .

 $\frac{1}{\alpha}$ 

 $\hat{I}_\mathrm{z}$ 

Manual Pari No.: 07942-90901 Printed in U.S.A. Feb 1985

,

5

 $\ddot{\cdot}$  $\overline{a}$ 

ï

•